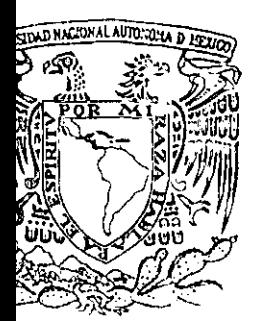

 $\mathsf{f}_\mathrm{i} = \frac{1}{\mathrm{f} \mathsf{i}}$ l' li

<sup>1</sup>1 :¡

 $\mathop{!}\limits^{\mathop{\text{\bf{!}}}}$   $\mathop{!}\limits^{\mathop{\text{\bf{!}}}}$ 1 ;1 11 - 11 il I

li.

1 1

1I

11 11

 $\|\cdot\|$ 

11 I! il <sup>1</sup>

<sup>l</sup>' <sup>1</sup>

ļJ. l'  $\parallel$  ll. !!

,

י ו

~

1

UNIVERSIDAD NACIONAL AUTÓNOMA DE MÉXICO FACULTAD DE FILOSOFÍA Y LETRAS COLEGIO DE GEOGRAFÍA

# :NEORME ACADÉMICO DE ACTIVIDAD PROFESIONAL  $~\mathbb{P} \mathbb{N} \rightarrow \mathbb{P} \mathbb{N}$  sector  $\mathbb{P} \mathbb{N}$ bilico

UT PURA CIÓN DRU SONT TULLER ANGORIAC AN LA GENERACIÓN OF SET IXA O PERCRYACIÓN CHORNACIÓN COM AMMERANIA PROGRESS FUI AL AUTOO MENSCHROS DEL BUUNTALODE LA PULAPAN, CLIA AS

# PRIS. TADO POR

**CONGEPGIUM INGLISTED A NIAL LIBRO** 

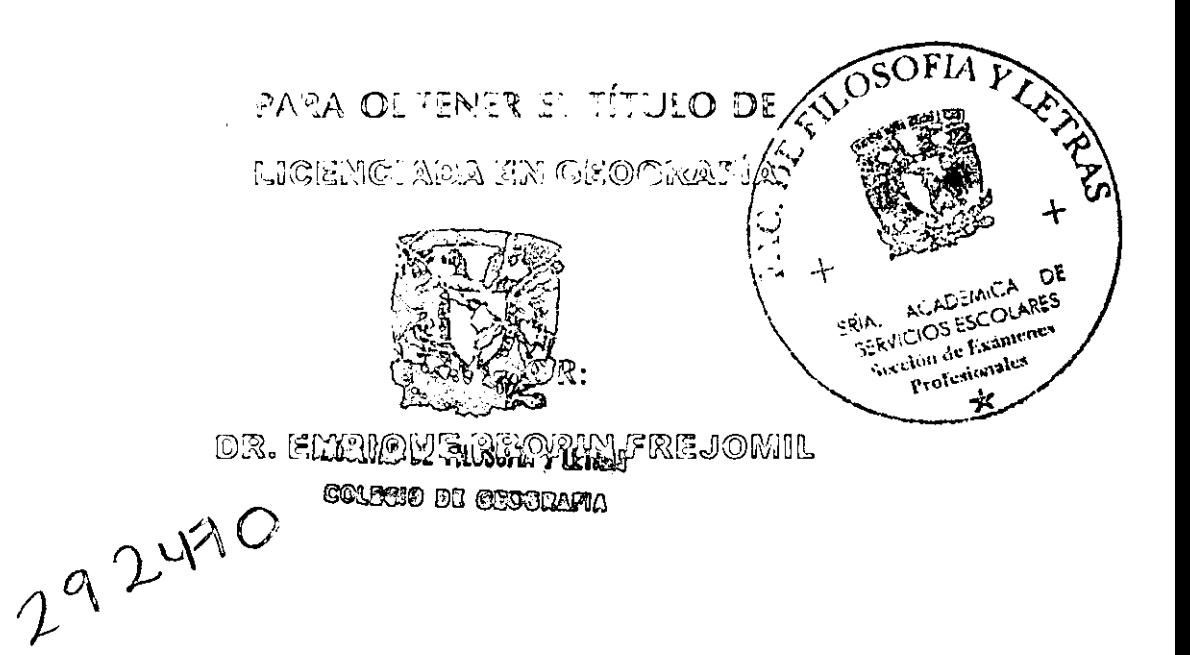

TUXTLA GUTIERREZ. CHIAPAS.

 $MAYO$  DEL 2001

 $\int$ <sup>-</sup> $\int$ 

=

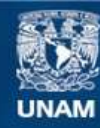

Universidad Nacional Autónoma de México

**UNAM – Dirección General de Bibliotecas Tesis Digitales Restricciones de uso**

#### **DERECHOS RESERVADOS © PROHIBIDA SU REPRODUCCIÓN TOTAL O PARCIAL**

Todo el material contenido en esta tesis esta protegido por la Ley Federal del Derecho de Autor (LFDA) de los Estados Unidos Mexicanos (México).

**Biblioteca Central** 

Dirección General de Bibliotecas de la UNAM

El uso de imágenes, fragmentos de videos, y demás material que sea objeto de protección de los derechos de autor, será exclusivamente para fines educativos e informativos y deberá citar la fuente donde la obtuvo mencionando el autor o autores. Cualquier uso distinto como el lucro, reproducción, edición o modificación, será perseguido y sancionado por el respectivo titular de los Derechos de Autor.

TESIS CON FALLA DE ORIGEN

# **AGRADECIMIENTOS**

# A mis padres:

Vaya esto como pretexto para agradecerles que me hayan inducido a tomar mi propio camino y su esfuerzo se ha dirigido a que lo haga de la mejor manera.

Gracias infinitas.

## A mi compañero Jorge:

Gracias por el tiempo; te amo.

## A mi hijo Jorgito:

Eres mi guía e inspiración.

#### A mis hermanos:

Tengo una valiosa oportunidad para recordarles que los quiero.

#### A mi asesor:

Gracias por todo su apoyo.

# **íNDICE**

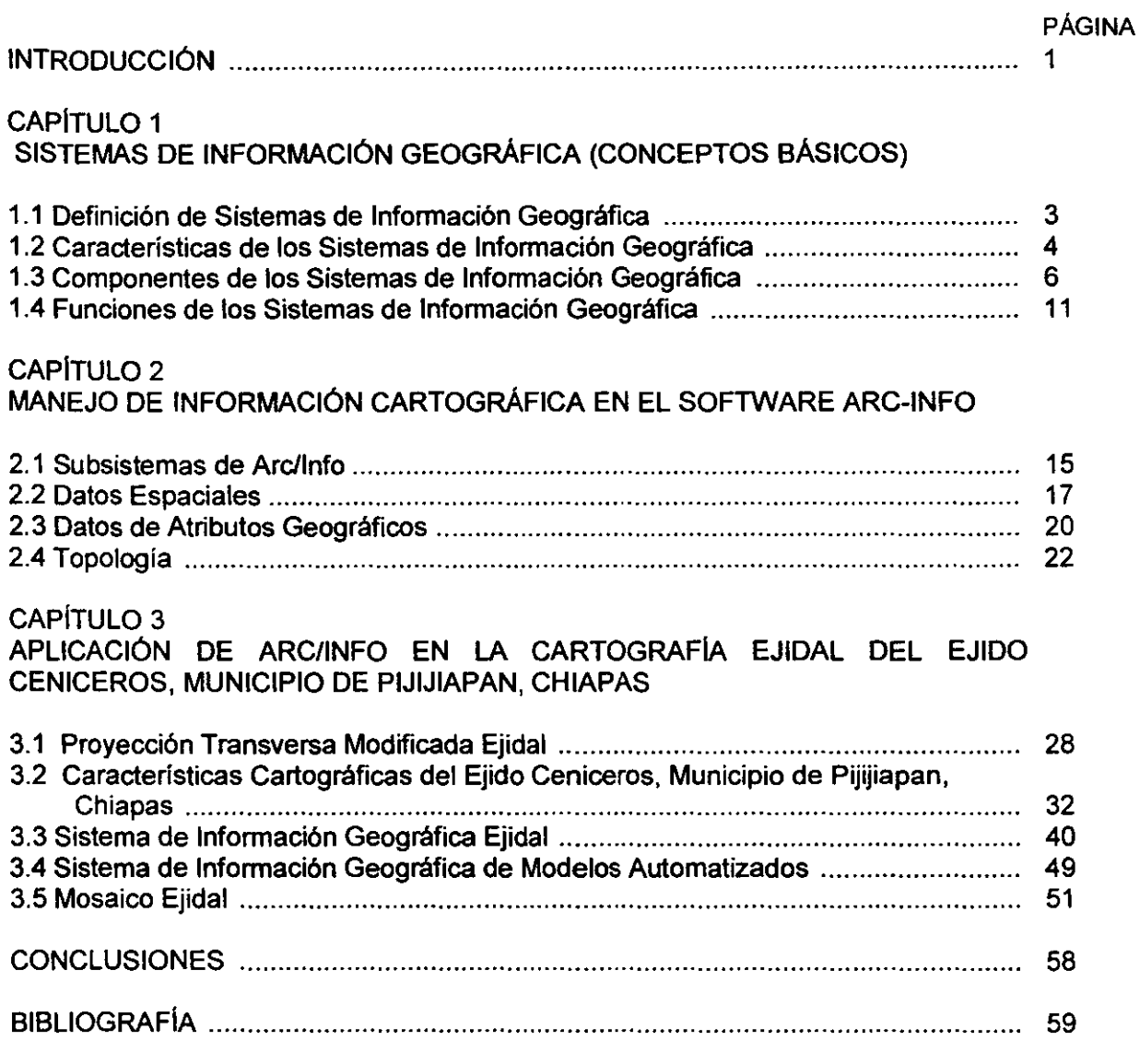

 $\overline{\phantom{a}}$ 

# **íNDICE DE FIGURAS**

#### PÁGINA

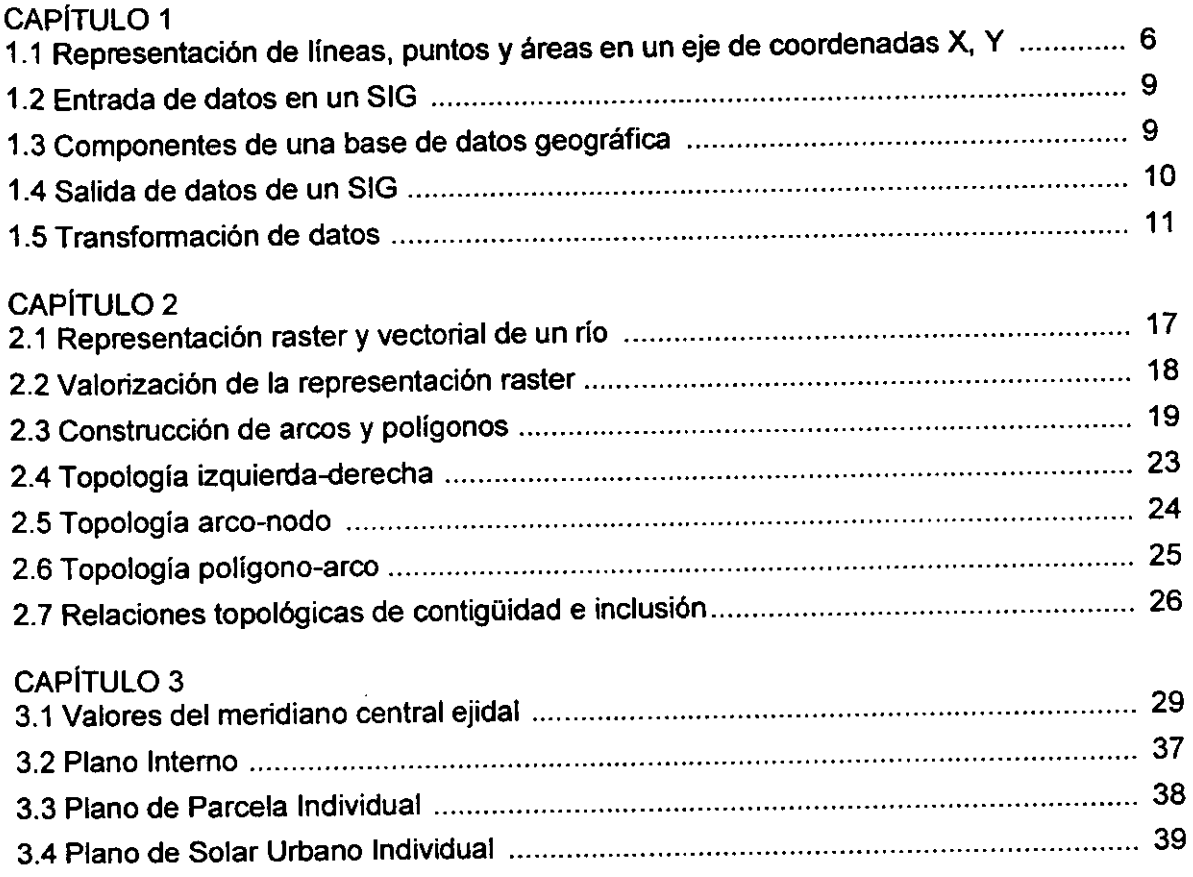

# iN DICE **DE CUADROS**

#### PÁGINA

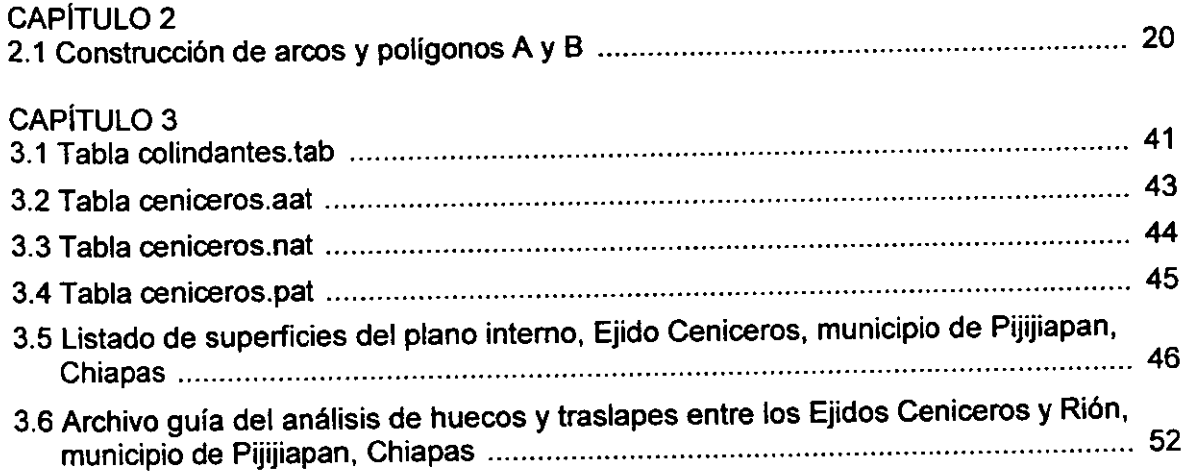

#### **INTRODUCCiÓN**

La aplicación de los Sistemas de Información Geográfica, como una herramienta de análisis geográfico y presentación de resultados, ha sido una tarea puesta en práctica muy recientemente en México. Un ejemplo de ello, es la utilización de un Sistema de Información Geográfica Ejidal (SIGE) y otros desarrollados por el Instituto Nacional de Estadística, Geografía e Informática, a través del Programa de Certificación de Derechos Ejidales y Titulación de Solares Urbanos (PROCEDE).

El objetivo principal del SIGE es obtener la cartografía de todos los ejidos del país para su certificación, así como contar con una base de datos tanto con la información personal, de identificación geográfica y, de uso y clase de la tierra de cada predio ejidal así como la información gráfica referencia con una gran precisión; de ésta manera se contribuye a la generación de información estandarizada que puede ser utilizada por sectores diversos como el gubernamental, el académico y el social.

Derivado de lo anterior el presente trabajo tiene como objetivo general revelar el alcance temático y metodológico de los Sistemas de Información Geográfica a través de la aplicación del software SIG Arc-Info para el desarrollo del SIGE, en el marco del PROCEDE, aplicado al caso del ejido Ceniceros, municipio de Pijijiapan, Chiapas.

El informe se centra en dicho ejido debido a que éste cuenta con todos los planos ejidales certificados y titulados y, además, muestra características de colindancias con otros ejidos ya certificados para mostrar su tratamiento dentro del mismo programa.

El informe se orienta esencialmente, a explicar a los estudiantes universitarios, la instrumentación de uno de los sistemas de información geográfica que se han desarrollado en México, el cuál, aún cuando se ha quedado a nivel de inventario, es muy importante por su magnitud y objetivos: se habla de obtener los planos, y su base

de datos anexa, de cerca de 8.9 millones de predios, entre parcelas y solares ejidales, esto es, cerca del 50% de la superficie del territorio nacional.

Para ello, en el primer capítulo se proporcionan los elementos básicos para el conocimiento general de los Sistemas de Información Geográfica, como son concepto, características, composición y funciones de dichos programas; en el segundo capítulo se analizan el manejo y relaciones de la información espacial y tabular en el software SIG, Arc-Info. En el último capítulo, se examinan las características cartográficas de los planos ejidales, elaborados en el Programa de PROCEDE y se caracterizan el desarrollo y aplicación del Sistema de Información Geográfica Ejidal para el caso del ejido Ceniceros, municipio de Pijijiapan, Chiapas.

## **CAPíTULO 1**

# **SISTEMAS DE INFORMACiÓN GEOGRÁFICA (CONCEPTOS BÁSICOS)**

#### **1.1 DEFINICiÓN DE LOS SISTEMAS DE INFORMACiÓN GEOGRÁFICA**

Los Sistemas de Información Geográfica (SIG) se encuadran dentro de la familia de los llamados Sistemas de Información computarizados; éstos son programas o conjunto de programas diseñados para manipular grandes volúmenes de información del mundo real; los sistemas de información se orientan frecuentemente para obtener resultados de un análisis de una gran cantidad de datos, pues se trata de un conjunto de procesos informáticos que permiten producir, a partir de datos no tratados, información útil.

**El** aporte de la Geografía a estos Sistemas de Información es el hecho de que los datos con los que se trabaja están georreferenciados mediante coordenadas espaciales o geográficas; así es que, la Geografla constituye el elemento clave para estructurar la información dentro de un Sistema de Información y para realizar operaciones de análisis espacial; el trabajar con información espacial es lo que diferencia básicamente a los SIG de otros Sistemas de Información. Además, se apoyan en otras disciplinas y tecnologías sin las cuales no sería posible su existencia: la Cartografla, Computación, Fotogrametría, Topografla, Imágenes rasterizadas o tecnología de sensores remotos, entre otras.

**El** término de SIG hoy en día está ampliamente difundido, en especial entre los profesionales que trabajan en la planificación, investigación o resolución de problemas socioeconómicos y ambientales. Sin embargo, se puede afirmar que hay tantas definiciones como autores que escriben sobre los SIG, algunas enfatizan en la parte de los SIG como base de datos con información espacial, otras en relación con sus funciones y capacidades y otras más, como sistema de apoyo a las decisiones. Pero, todas ellas tienen como punto central el objeto de trabajar con datos georreferenciados (información geográfica), al incluir la combinación de las siguientes funciones operativas (Bosque, 1994:4):

- 1. Introducción de los datos espaciales en el ordenador.
- 2. Creación de una base de datos que conserve sus características de modo económico y coherente.
- 3. Gestión y manipulación para interrogar a la base de datos.
- 4. Análisis y generación de nueva información a partir de la ya incluida en las bases de datos.
- 5. Representación cartográfica o tabular de los datos.

Un concepto que encierra todas las posibilidades de un SIG, es la que se define corno una colección organizada de hardware, software, datos geográficos y personal especializado en eficientar la captura, almacenamiento, manipulación, análisis y despliegue de la información geográficamente referenciada (ESRI, 1994:1-5); este sistema almacena tanto información cartográfica (con lo que es posible conocer la localización exacta de cada elemento en el espacio y con respecto a otros elementos) como información alfanumérica (datos sobre las características o atributos de cada elemento geográfico). Con lo cual se integran bases de datos confiables y estandarizadas sobre recursos naturales, aspectos fisicos, político-administrativos o socioeconómicos a escalas convenientes.

# 1.2 **CARACTERisTICAS DE LOS SISTEMAS DE INFORMACiÓN GEOGRÁFICA**

Desde hace mucho tiempo, los especialistas en análisis espaciales estaban acostumbrados a estructurar la información en mapas temáticos según los aspectos del espacio geográfico que les interesaba estudiar para poder obtener, tras un análisis de comparación o empalme, determinados resultados; de la misma forma un SIG descompone la realidad de muy diversos temas de la zona que desee estudiar. Pero la gran ventaja de los SIG es que la información viene de una base de datos y sólo es desplegada cuando el usuario la necesita, debido a ello existe una gran capacidad de relación de esas capas entre sí, y, por consiguiente, la obtención de análisis complejos o de mapas derivados que representen situaciones reales o hipotéticas que permitan apoyar gestiones de planificación y ordenamiento del territorio.

En la actualidad, se ha generalizado la terminología estratos, "Iayers· o capas para las diferentes variables del paisaje geográfico, esto es debido a la introducción de modelos automatizados de tratamiento de la información; sin embargo, cada capa tiene los mismos componentes conceptuales, el espacial y el temático. Existen varias posibilidades para organizar esta doble base de datos, una de ellas es tener una base de datos para cada uno de los elementos fundamentales y, por lo tanto, ésta posibilidad está constituida por la base de datos espacial y la base de datos temática; la otra posibilidad de organización es incluir ambos tipos de datos en una única base de datos mixta, que reúna tanto las características espaciales como las temáticas. En la actualidad el modelo híbrido tiene más éxito y difusión entre los programas SIG comerciales (Bosque,1994:6).

La base de datos espacial contiene los elementos siguientes:

- Geometría. Es la posición absoluta de cada objeto respecto a un eje de coordenadas X, Y. Los datos espaciales pueden estar representados por medio de tres elementos gráficos: puntos, lineas y áreas. Cada punto es grabado con un par de coordenadas X, Y; las lineas son grabadas como una serie ordenada de coordenadas X, Y Y las áreas son grabadas como una serie de líneas que encierran áreas (Figura 1.1).
- Topología. Es un procedimiento matemático para explicar relaciones espaciales definidas. La topología, a diferencia de la georreferenciación donde se almacena

información de los elementos en el espacio, permite obtener información acerca de las relaciones entre unos elementos y otros. Gracias a la topología el SIG puede comportarse como un sistema "inteligente": conoce, por ejemplo, cuáles son los polígonos colindantes a un polígono dado o si dos tramos de carretera están conectados entre sí.

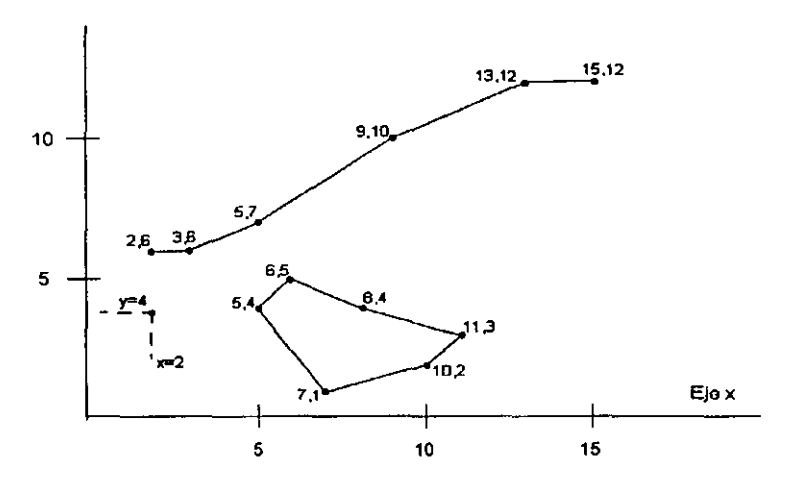

Figura 1,1 Representación de líneas, puntos y áreas en un eje de coordenadas X,Y

Fuente: ESRI. (1994:2-5).

Por otra parte, la base de datos temática de cualquier hecho o fenómeno geográfico determinado, contiene valores o caracteristicas, como por ejemplo. la cantidad de población de cada municipio o el tipo de revestimiento de vías de comunicación.

#### 1,3 COMPONENTES DE LOS SISTEMAS DE INFORMACiÓN GEOGRÁFICA

En general, se tiende a identificar a un SIG con el software diseñado para trabajar con datos georreferenciados; pero un SIG no es sólo un conjunto de programas informáticos instalados en los equipos adecuados. en sí es más que el software y hardware juntos. Para que estas tecnologías funcionen como un sistema de

geoprocesamiento es necesario también contar con los datos, el personal especializado y las aplicaciones. El software por si solo no sirve para nada. Si no se dispone de datos (espaciales y no espaciales), el SIG se encuentra vacio puesto que le falta precisamente la información. Por otro lado, es evidente que el SIG no puede funcionar sin el hardware adecuado y sin personal especializado. No sólo es necesario contar con los cuatro elementos descritos, sino también que exista un cierto equilibrio entre ellos (Gutiérrez, 1994:32).

Las características generales de los cuatro elementos que conforman un SIG son:

- 1. Software <sup>1</sup> (soporte lógico). Existe una gran cantidad de sistemas comerciales en el mercado que pueden ser englobados en dos grandes familias en función de la forma en que modelan el espacio: los sistemas vectoriales y los sistemas raster. Algunas empresas productoras de softwares incluyen en el mismo producto soluciones de tipo vectorial y raster.
- 2. *Hardware<sup>2</sup>* (soporte físico). Por su menor costo y su mayor implantación, los ordenadores personales (PC) son actualmente la plataforma más utilizada; sin embargo, día a día, las estaciones de trabajo bajo el sistema operativo UNIX ganan terreno debido a su mayor potencia de cálculo y a la flexibilidad de las comunicaciones por red.  $3$  Es necesario también, disponer de algunos periféricos para la entrada y salida de la información geográfica como: tableta digitalizadora, escáner, graficador o impresora.
- *3.* Datos. Constituyen una representación simplificada del mundo real con la que los expertos tienen que trabajar. Cuando se habla de datos en el contexto de los SIG se alude a los datos trabajados directamente por el ordenador, mapas digitales. Existen dos soluciones para la entrada de los datos: su captura a través de los periféricos correspondientes (digitalizar o escanear mapas) o adquirir la información

necesaria en el mercado. La primera solución es larga y laboriosa; en muchos proyectos SIG es la captura de información la fase que más tiempo ocupa, cuando debería serlo el análisis, o en su caso la producción cartográfica. En cuanto a la segunda solución, existe poca información geográfica en el mercado y ésta a veces tiene una calidad inferior a la requerida y un precio todavía relativamente alto. En la actualidad, en México, la disponibilidad de los datos constituye la parte débil de los SIG.

4. Personal. Por último, el personal que trabaja con los SIG constituye una pieza clave en el funcionamiento. Dado que la tecnología SIG es todavía muy joven, en muchos países, México incluido y sobre todo en el estado de Chiapas, no es fácil encontrar personas con la debida calificación (lbid:34).

Ahora bien, el software y hardware de un SIG interactúan para su funcionamiento en cinco módulos básicos que permiten generar, analizar, actualizar y consultar volúmenes importantes de información espacial y estadística que es clasificada y jerarquizada con rapidez:

- A. Entrada de datos. Este módulo cubre la transformación de cualquier dato capturado de manera indistinta: mapas, observaciones de campo, sensores (fotografías aéreas, satelitales e instrumentos de grabación, etcétera), en una forma digital compatible (Figura 1.2). Los dispositivos para llevar a cabo esta labor pueden ir desde los de despliegue visual como teclado, digitalizadores, archivos de texto, escáneres, hasta los necesarios para reproducir datos ya escritos en medios magnéticos como cintas o discos. El objetivo de la entrada de datos es construir la bases de datos de información geográfica.
- B. Almacenamiento de datos y manejadores de base de datos. Este módulo se refiere a la forma en que la posición, ligas y los atributos de los elementos geográficos son estructurados y organizados en las computadoras y la manera en que son

8

percibidos por el usuario del sistema (Figura 1.3). Los programas computacionales usados para organizar la base de datos son conocidos como sistemas manejadores de base de datos (SMBD).

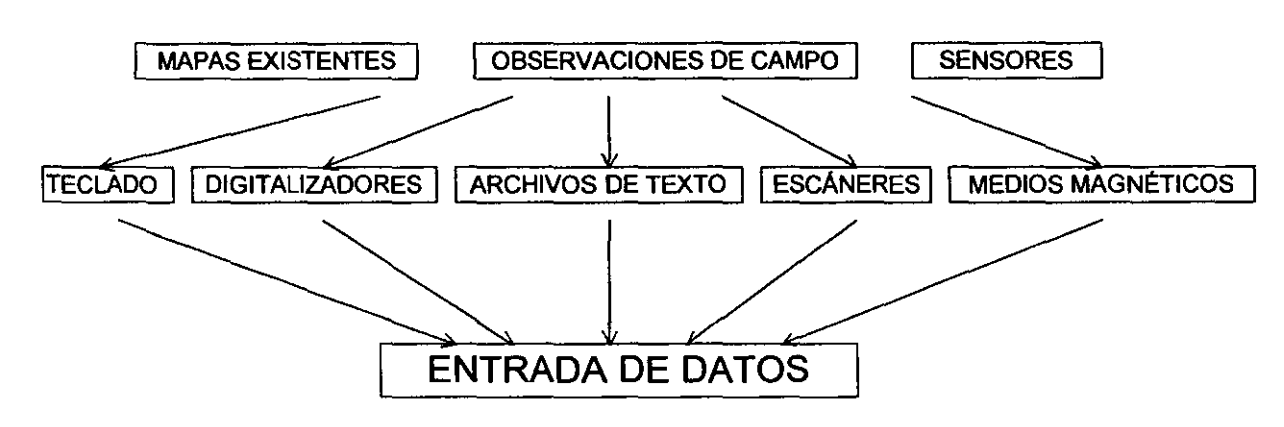

#### Figura 1.2 Entrada de datos en un SIG

Fuente: Burrough, (1986:8).

Figura 1.3 Componentes de una base de datos geográfica

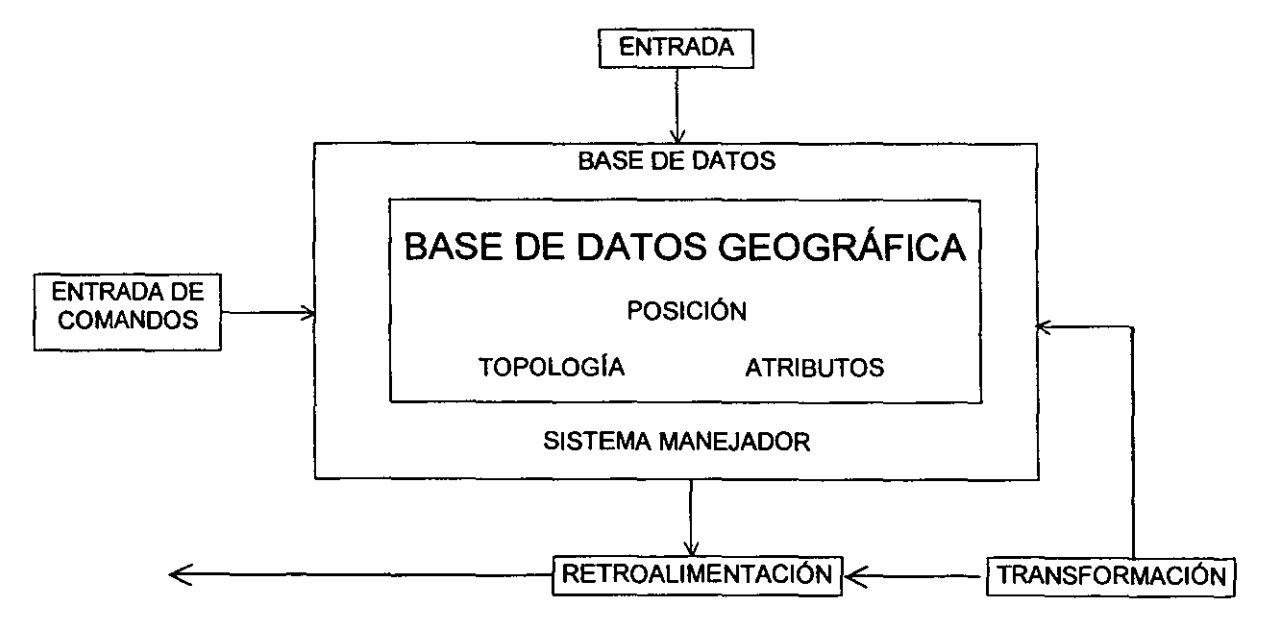

Fuente: Burrough, (1986:8).

C. Salida de datos y presentación. Se refiere a la forma en que los datos se despliegan y los resultados de los análisis se reportan al usuario (Figura 1.4). Los datos pueden ser representados como mapas, tablas o figuras, a través de dispositivos de despliegue visual, impresoras, graficadores y medios magnéticos.

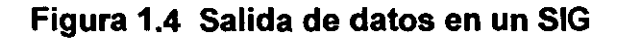

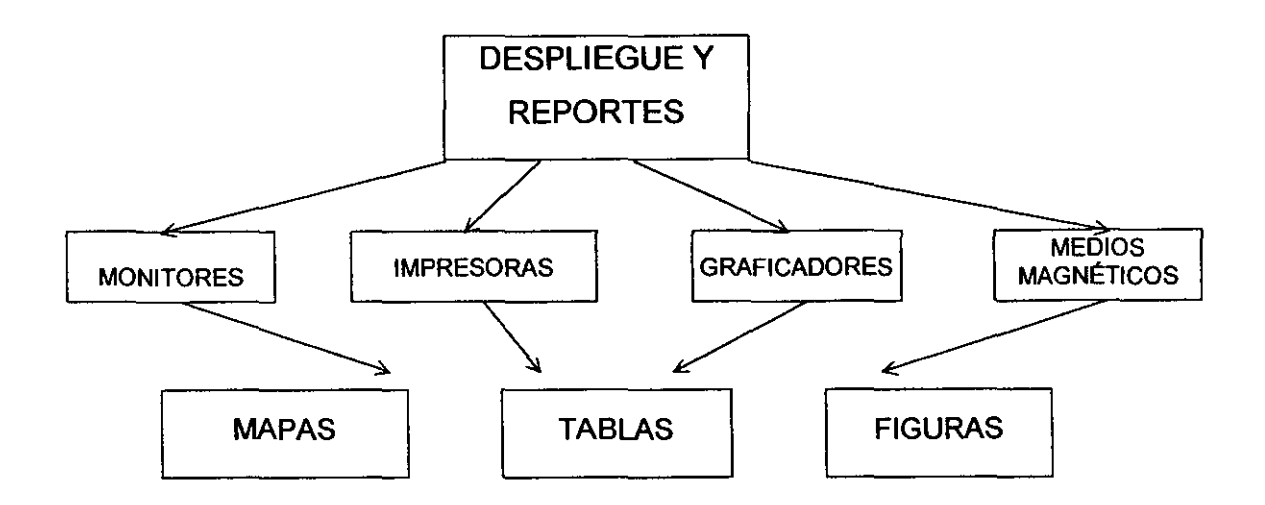

Fuente: Burrough. (1986:9).

- D. Transformación de datos. En este módulo se aplican diversos métodos de análisis a los datos en el orden en que puedan responder a las preguntas formuladas por un SIG específico, también para corregir posibles errores de la base de datos y relacionar unos layers con otros (Figura 1.5). Las transformaciones pueden operar con datos espaciales y no espaciales (capas de topónimos, tipos de uso del suelo, etcétera).
- E. Interacción con el usuario. Trata la vía de contacto directo entre el usuario y la computadora mediante comandos. Este aspecto, actualmente, es muy importante para las empresas que fabrican softwares de SIG, puesto que ahora la competencia en ventas de éstos se basa en sus potenciales de manipulación de datos y su "amabilidad" con el usuario.

--------------

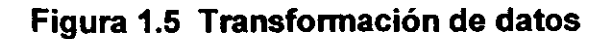

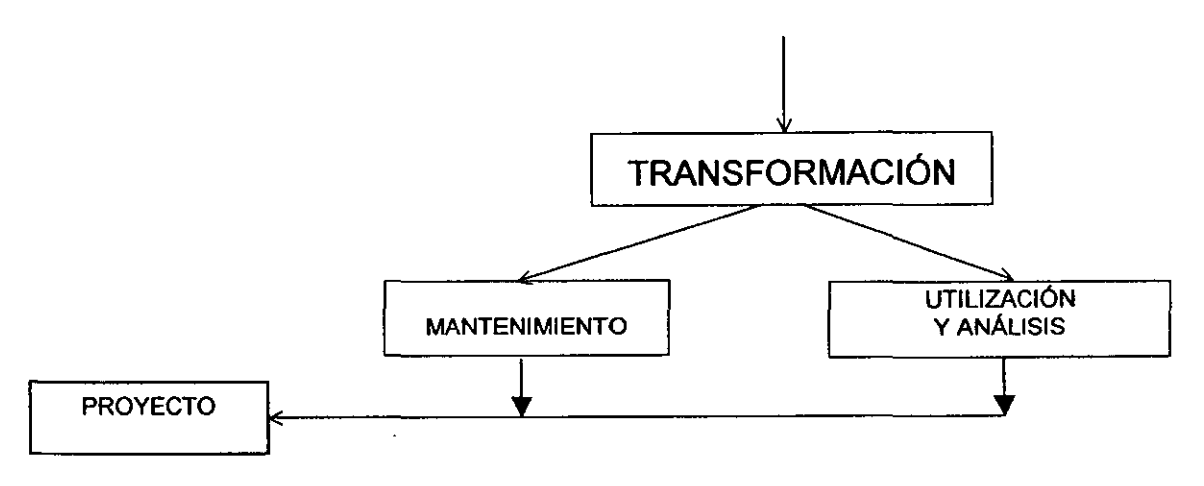

Fuente: Burrough, (1986: 8).

#### 1.4 FUNCIONES DE LOS SISTEMAS DE INFORMACiÓN GEOGRÁFICA

Los campos de aplicación de los Sistemas de Información son prácticamente infinitos. Los SIG permiten gestionar y analizar la información espacial, por lo que han venido a constituirse en una alta tecnologia de los geógrafos y otros profesionales que examinan el espacio terrestre. Se trata de sofisticadas herramientas multipropósito con aplicaciones en diferentes campos como la planificación urbana, la gestión catastral, el ordenamiento territorial y ecológico, la planificación del transporte, el mantenimiento y la gestión de redes públicas, el análisis de mercado, etcétera.

Algunos autores que sugieren que cada fase en la evolución de los SIG está caracterizada por un tipo de aplicación. Se distinguen tres fases: la de inventario, la de análisis y la de gestión. En los SIG menos maduros predominan las aplicaciones para la elaboración de inventarios, que después ceden terreno al análisis y, más tarde, ambas dejan espacio a la gestión. Hoy en día, la mayor parte de los SIG se encuentran en la fase de las aplicaciones tipo inventario, algunos han pasado al del análisis y muy pocos son utilizados en la gestión.

La primera fase de la evolución de los SIG está caracterizada por las aplicaciones relacionadas con los grandes inventarios de datos, como los inventarios forestales y de redes públicas o el catastro. En esta fase los sistemas son utilizados fundamentalmente para hacer consultas. Éste es el caso de los SIG desarrollados por el programa PROCEDE, donde el fin último es entregar un título de propiedad a los ejidatarios y guardar esa información digital para futuras actualizaciones.

En una segunda fase los SIG son capaces de resolver cuestiones más complejas, que exigen relacionar distintas capas de información y utilizar técnicas estadísticas y de análisis espacial. La determinación de localizaciones óptimas, por ejemplo, para el depósito final de la basura en un lugar determinado, exige un tratamiento complejo de la información en cuestiones relativas a condiciones o tendencias.

En la tercera fase de evolución de los SIG surge una orientación hacia la gestión y la decisión, es llegar a un acercamiento a lo que se conoce como sistema de apoyo a la decisión. <sup>4</sup> Se pone énfasis en el análisis espacial sofisticado y en la modelización; ésta fase es la indicada para resolver problemas relacionados con los trabajos de ordenamiento territorial y gestión de planificación.

Para efectos del análisis espacial, existen seis cuestiones básicas que pueden ser estudiadas mediante un SIG ( $\text{lbid:30}^5$ :

• Localización. Se trata simplemente de realizar una consulta en la que es necesario relacionar la información cartográfica con la base de datos que contiene los atributos. Al apuntar el cursor sobre la pantalla se puede obtener información sobre lo que hay en un lugar determinado; por ejemplo, el ancho de un camino.

- Condición. A partir de unas condiciones previamente especificadas, el sistema debe indicar dónde se cumplen éstas; por ejemplo, indicar las parcelas donde existe un uso pecuario del suelo.
- Tendencias. En esta pregunta lo fundamental es la comparación entre situaciones temporales distintas, para ello se pueden incluir condiciones; por ejemplo, las hectáreas de pastizales que existen en una región determinada, en una fecha dada y veinte años después.
- Rutas. El sistema puede calcular el camino óptimo (el más barato, o más corto o más rápido) entre dos puntos a través de una red, por ejemplo, entre el lugar donde se ha producido una catástrofe y el hospital más próximo.
- Pautas. Ciertas regularidades espaciales pueden ser detectadas con la ayuda de un SIG; por ejemplo, los patrones de distribución espacial que presentan los casos de cáncer en torno a una central nuclear en la que se ha producido un accidente.
- Modelos. Se pueden simular modelos para detectar el efecto que producirian ciertos fenómenos o actuaciones en el mundo real; por ejemplo, lo que sucedería si se produjera un aumento de dos metros en el nivel de las aguas del mar.

### NOTAS

Se denomina software al conjunto de programas, procedimientos y rutinas asociados con la operación de un sistema de cómputo (Sanders, 1990:885).

<sup>2</sup> Hardware es el equipo físico; el dispositivo electrónico magnético y mecánico (Sanders, 1990:880).

- $3$  Los componentes generales de hardware de un SIG son una unidad central de proceso relacionada a una unidad de almacenamiento de disco, la cual provee espacio para almacenar los datos y programas; un digitalizador o cualquier otro dispositivo usado para convertir datos en mapas y documentos en forma digital y enviarlos a la computadora; un graficador o otro dispositivo de despliegue usado para presentar los resultados de un procesamiento de datos y una unidad de cinta que será usada para almacenar datos o programas en una cinta magnética, o para comunicación con otros sistemas.
- <sup>4</sup>El Sistema de apoyo a decisiones, es el sistema basado en computadoras que respalda y ayuda a las personas dedicadas a actividades de planificación y toma de decisiones (Sanders, 1990:885).
- 5 Estas cuestiones son de interés primordial en las actividades de planificación. Dado que los SIG trabajan sobre el mundo real, es posible poner en práctica modelos que permitan predecir cuáles serán las tendencias futuras o qué efectos se producirán en caso de que cambie alguno de los elementos del sistema territorial.

### CAPíTULO 2

#### **MANEJO DE INFORMACiÓN CARTOGRÁFICA EN SOFTWARE ARC-INFO**

#### 2.1 **SUBSISTEMAS DE ARC-INFO**

ARC-INFO es un software sofisticado de tipo vectorial, usado para crear, manipular, analizar y desplegar información geográfica en forma digital; proporciona un gran número de herramientas que posibilitan la manipulación de grandes volúmenes de información, dichas herramientas pueden ser agrupadas en cuatro categorías: introducción de datos, digitalización y edición, análisis y consultas y despliegues, todo ello dentro de un sistema de coordenadas terrestres, ya sea UTM, Geográfica, Lambert, o cualquiera otra.

ARC-INFO se ha organizado de forma que las vertientes espacial y temática se articulen en dos sistemas independientes, aunque relacionados, de manera que cualquier actualización en una de ellas se refleja automáticamente en la otra: el sistema ARC maneja las coordenadas y la topología, por tanto maneja los datos de localización geográfica y el sistema INFO almacena y maneja los atributos temáticos relacionados.

En cuanto a la estructura de almacenamiento de los datos, ARC-INFO trabaja en tres niveles: el nivel superior, lo integran los espacios de trabajo que funcionan como directorios y suelen nombrarse como el área o tema de estudio a tratar. El nivel intermedio se conforma por la denominada cobertura, que es un conjunto de hechos geográficos ligados mediante una topología específica (de polígonos, líneas y puntos) y cuyos atributos son almacenados en una base de datos asociada; al margen de esta definición técnica, se identifica a la cobertura con una capa temática, de forma que los diferentes hechos geográficos del área estudiada aparezcan con la mayor desagregación posible (Bosque, 1994:35).<sup>1</sup> El último nivel lo integran los ficheros los cuales son los elementos que aparecen relacionados a una cobertura, entre los más comunes se encuentran AAT.DBF y PAT.DBF que son las tablas de atributos de los arcos y poligonos respectivamente, BND.DBF contiene las coordenadas máxima y mínima de la cobertura, LOG es un fichero histórico en formato ASCII 2 de cada cobertura y cada espacio de trabajo, y TIC.DBF contiene las coordenadas e identificadores de los tics o puntos de control.

Para abarcar tales posibilidades ARC-INFO se integra en forma modular; cada módulo posee funciones específicas y comandos propios que interactúan internamente por una base de datos relacional: <sup>3</sup>

- 1. Modulo Arc. Constituye la plataforma básica del software ARC-INFO; no es un módulo gráfico, es un sencillo sistema de creación y manejo de espacios de trabajo y coberturas, además cuenta con herramientas para crear topologías de los elementos de las coberturas y posee un lenguaje de programación denominado AML (Arc Macro Lenguaje). <sup>4</sup>
- 2. Modulo Arcedit. Es un editor gráfico interactivo que permite crear, editar y actualizar al mismo tiempo tanto los elementos gráficos como la base temática asociada, así como también incluye el programa de digitalización de gráficos, siempre en sistemas georreferenciados.
- 3. Modulo Arcplot. Está orientado fundamentalmente a la producción cartográfica, permite la selección de elementos de diferentes coberturas y su trazado con diferentes símbolos, según el valor de sus atributos geográficos, para formar la llamada composición de mapa. Incluye también la posibilidad de realizar consultas a la base de datos.
- 4. Modulo Tables. Programa de creación, manipulación y gestión de una base de datos relacional. Aquí se pueden crear nuevos archivos, adicionar datos, realizar

consultas, extraer datos de las tablas, manipular los datos, establecer archivos de relaciones, etcétera.

#### 2.2 DATOS ESPACIALES

En los sistemas de información modernos, los datos geográficos se complican por el hecho de que por sí mismos incluyen información acerca de su posición, su relación con otros datos y sus atributos.

Esencialmente existen dos formas contrastantes pero complementarias de representar los datos espaciales en una computadora y que pueden referirse a la forma explícita o implícita de describir entidades espaciales. La figura 2.1-a muestra la representación explícita donde la forma de un río es modelada por un conjunto de puntos en una red o raster. La computadora reconoce que ese conjunto de puntos representa un río y no una montaña o cualquier otra figura, en cada célula está dado el mismo código con valor "C". En la práctica las C's pueden ser representadas por un valor numérico o un color o tono en la escala de grises (figura 2.2).

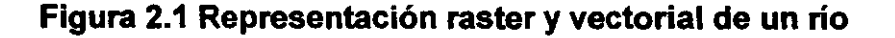

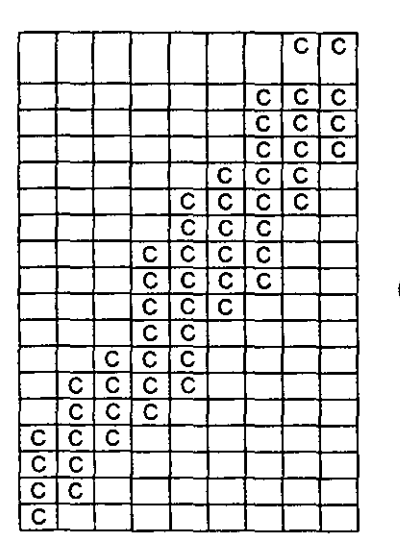

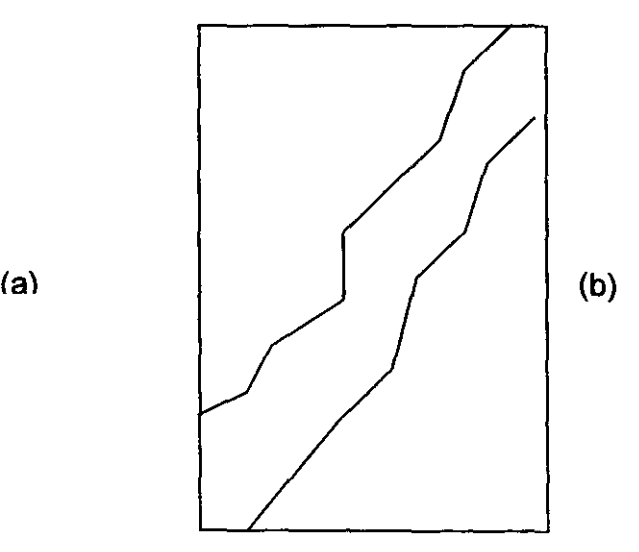

Fuente: Burrough, (1986:19).

La representación implícita hace uso de un conjunto de líneas, definidas por un punto inicial y final y alguna forma de conectividad; los puntos iniciales y finales de las líneas definen vectores que representan la forma del río (figura 2.1-b). Los puntos entre las líneas le indican a la computadora cómo las líneas se unen para formar el río.

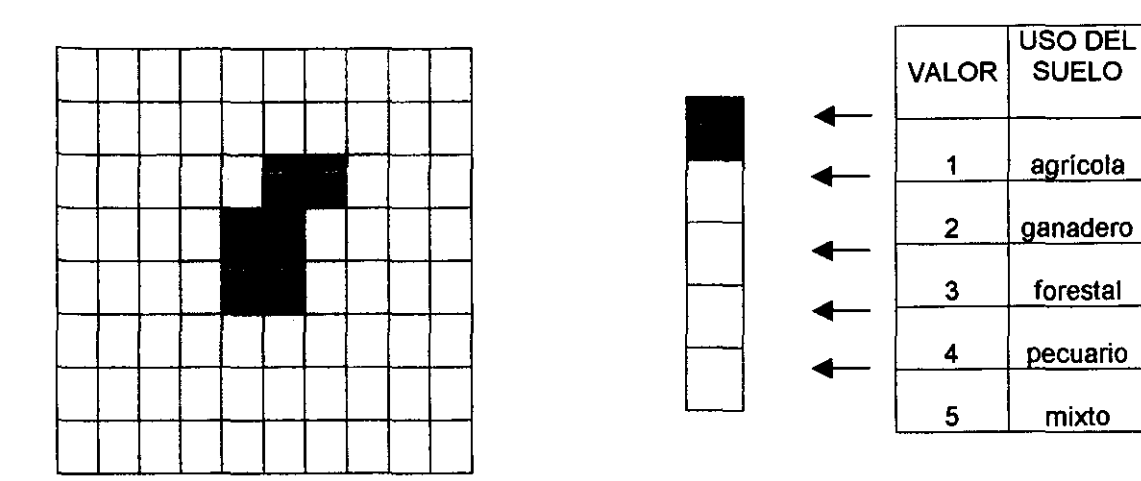

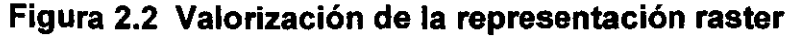

Fuente: ESRI. (1992:1-27).

La otra forma de plasmar la información geográfica es mediante la representación vector; ésta se compone de tres entidades geográficas principales: puntos, líneas y áreas. Los puntos son similares a las células a diferencia que no representan áreas, las líneas y polígonos son un conjunto de coordenadas interconectadas que pueden estar unidas para proporcionar atributos.

Dentro del mismo enfoque vectorial, ARC-INFO administra los datos espaciales en la llamada organización arco/nodo; para ello la descripción digital de los aspectos espaciales de los objetos geográficos es más completa, se añade a la mera posición geométrica de las fronteras de los objetos geográficos, alguna información sobre las relaciones de proximidad, contigüidad, etcétera, existentes entre los diferentes elementos representados.

Para conseguir lo anterior, se establecen dos tipos de vértices en la descripción de las fronteras: los vértices propiamente dichos y los nodos; los primeros son los puntos de quiebre que puede tener un mismo arco y los nodos son aquellos donde se unen dos o más líneas, las cuales forman los arcos. Un arco es un conjunto de segmentos rectos orientados (con origen en un nodo concreto y destino a otro nodo) que poseen la misma topología, en este caso, se considera que todos ellos tienen, a la izquierda y a la derecha, siempre los mismos polígonos.

En resumen, la estructuras arco/nodo y arco/polígono <sup>5</sup> almacenan y referencian datos de manera que los nodos construyen arcos y los arcos construyen polígonos. Por ejemplo, en la figura 2.3 y cuadro 2.1, los polígonos adyacentes A y B en el diagrama izquierdo, están representados por una serie de coordenadas conectadas (vértices), en este caso se puede decir que no existen relaciones topológicas; en el diagrama de la derecha, los nodos son creados donde las líneas se intersectan, los arcos son creados entre los nodos, y los polígonos A y B son creados a partir de los arcos, todos los elementos que conforman los polígonos guardan sus características de dirección, contigüidad y la referencia geográfica de donde inician y terminan.

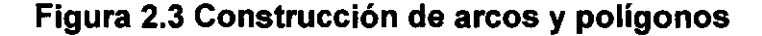

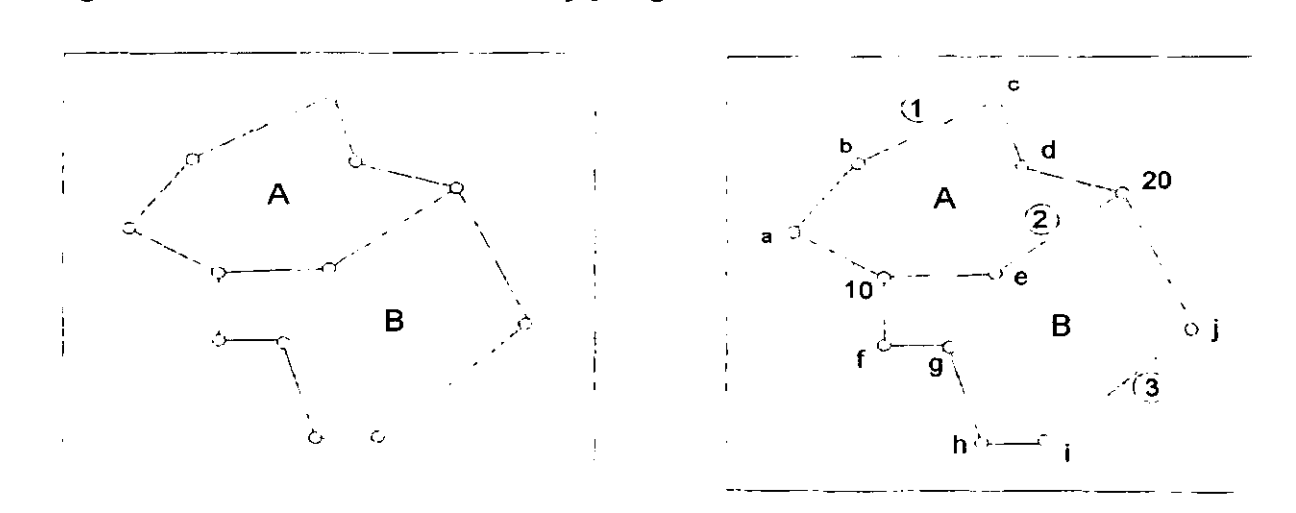

Fuente: ESRI, (1992:1-12).

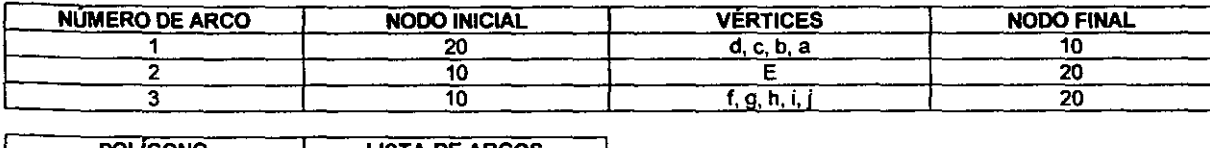

#### Cuadro 2.1 Construcción de arcos y polígonos A y B

POLIGONO | LISTA DE ARCOS  $A \qquad \qquad 1,2$ B 2, 3

Fuente: ESRI, (1992:1-12).

Los datos geográficos están referenciados a localizaciones sobre la superficie terrestre al usar un sistema estándar de coordenadas. El sistema de coordenadas puede ser puramente local, como en el caso de estudios de áreas limitadas, o pertenecer a una red nacional o a una proyección internacional como la Universal Transversa de Mercator.

# 2.3 DATOS DE ATRIBUTOS GEOGRÁFICOS

Los atributos de los datos espaciales representados en un SIG, se almacenan digitalmente en una base de datos separada de la que contiene la representación gráfica de los elementos geográficos. Una base de datos es una colección de uno o más ficheros de datos, almacenados en una forma estructurada y que contienen información no redundante, de modo que las relaciones que existen entre los distintos campos o conjuntos de datos pueden ser utilizados por el sistema de gestión para manipular o recuperar los mismos.

Los nuevos softwares, incluso ARC-INFO, utilizan la estructura de base de datos relacional. En esta estructura los datos son almacenados como simples registros, y forman tablas donde las filas (registros) son los objetos geográficos de un cierto tipo de los considerados; las columnas muestran las variables temáticas (campos) asociados con ellos. Una de estas columnas debe contener un elemento crucial de la descripción digital de la información geográfica: el identificador o nombre unívoco de cada elemento considerado. El identificador sirve, por un lado, para relacionar la descripción espacial con la temática y, en otros momentos para fundir dos o más ficheros de datos temáticos mediante la operación denominada "unión relacional".

La unión relacional utiliza las reglas de la lógica booleana y las operaciones matemáticas para extraer los datos de una base de datos relacional a través de un procedimiento en el cual el usuario define la relación mediante un operador (comando). Esta relación no está presente en los archivos existentes, sino al contrario, al utilizar únicamente los identificadores se pueden crear nuevas tablas (Burrough, 1986:18).

Muchas aplicaciones SIG usan tablas que son mantenidas independientemente de los gráficos (como por ejemplo la base de datos ORACLE, utilizada por el INEGI); sin embargo, los softwares SIG, en éste caso Arc-Info, incluye un integrador de base de datos que permite manipular los datos tabulares de la base de datos desde el mismo software (módulo tables).

ARC-INFO utiliza otros rasgos para identificar los atributos en las coberturas: las etiquetas, los tics y las anotaciones.

- Las etiquetas son puntos que tienen una doble función en este software, como un rasgo puntual (cima de montañas, intersección de vias de comunicación, etcétera) y como una etiqueta que liga el poligono con sus atributos asociados (un poligono de una parcela con su superficie, propietario, localización, etcétera).
- Los tics son puntos que representan localizaciones sobre la superficie terrestre mediante coordenadas reales conocidas, que funcionan como la liga del gráfico con un sistema de proyección.

• Las anotaciones son textos descriptivos que pueden ser organizados en subclases, cada una con propiedades similares, como nombre de colindantes, calles, número de vértices, etcétera.

# 2.4 **TOPOLOGÍA**

ARC-INFO solamente reconoce lineas y puntos y es mediante la creación de la topología como el programa asume relaciones espaciales o de posición dentro de la cobertura; la topologla, comúnmente, se define como un procedimiento matemático para explicar relaciones espaciales definidas. La estructura de datos arco/nodo y arco/polígono que caracteriza las relaciones topológicas de ARC-INFO se compone de tres grandes conceptos:

Las ventajas de las relaciones topológicas son mayúsculas puesto que los datos se almacenan más eficientemente y, por consiguiente, la capacidad de procesamiento de los datos es más rápida. La topología facilita las funciones analiticas como pueden ser los modelos de flujo a través de lineas conectadas en una red, combinar poligonos adyacentes con características similares, identificar rasgos colindantes o empalmar rasgos geográficos; en general las relaciones topológicas permiten que el desarrollo de análisis espaciales sea más efectivo.

#### **CONTIGÜIDAD**

La contigüidad es un concepto topológico que pertenece al modelo de datos tipo vector y su principal función es determinar la adyacencia (dos arcos que comparten un límite). Debido a que cada arco tiene dirección (un nodo inicial a un nodo final), ARC-INFO mantiene una lista de los polígonos a los lados derecho o izquierdo de cada arco. Los polígonos comparten un arco común como adyacente. En la ilustración 2.4, el polígono 2 está a la izquierda del arco 6 y el poligono 5 a la derecha. Así que sabemos que los polígonos 2 y 5 son adyacentes. También se ve que la etiqueta del polígono 1 está fuera del límite de área; este polígono se llama polígono universo y representa el área fuera de todos los polígonos de tal mapa.

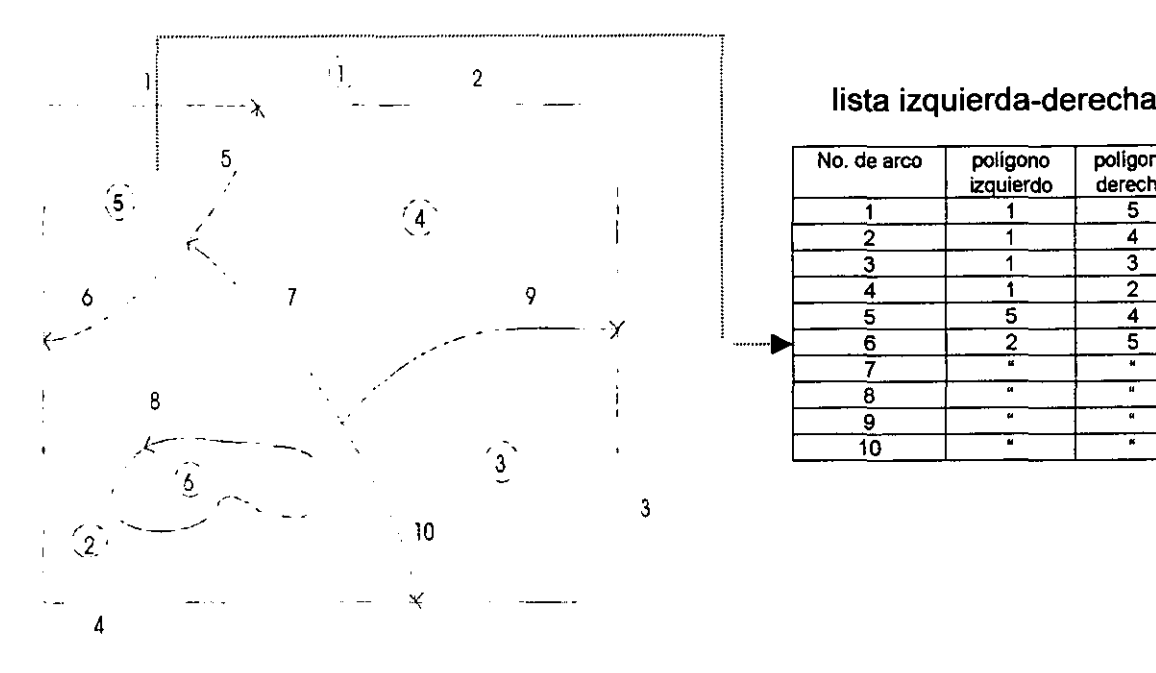

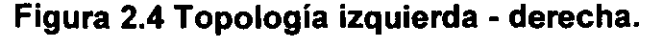

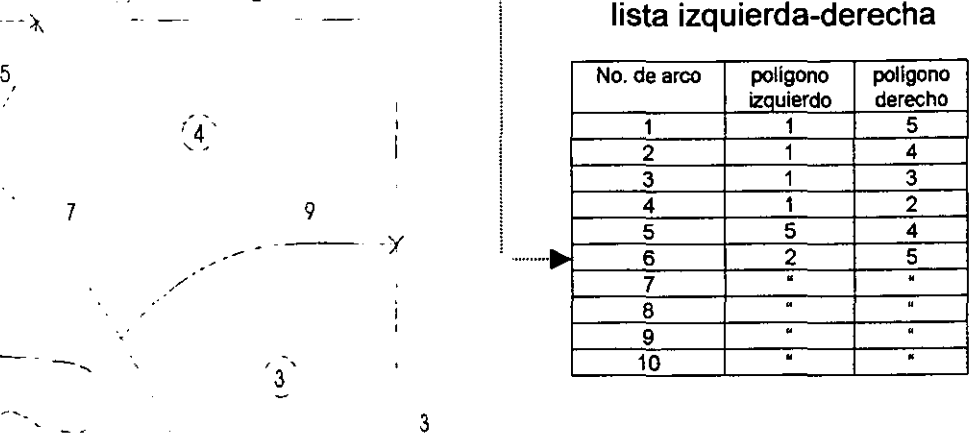

Fuente: ESRI, (1994:2-13).

#### **CONECTIVIDAD**

Cada arco puede tener tanto vértices como nodos, los dos se caracterizan por ser un par de coordenadas X y Y que pueden estar referenciadas en cualquier sistema de proyección cartográfica, pero los nodos, a diferencia de los vértices, son condición indispensable de todo arco; así cada arco tiene un nodo inicial y un nodo final y de cada nodo pueden partir cualquier cantidad de arcos. ARC-INFO reconoce cuales arcos están conectados. En la figura 2.5, los arcos 3, 4, 5, Y 6 están unidos en el nodo 3; con esta información la computadora reconoce que es posible viajar a lo largo del arco 5 y regresar al 3 porque ellos comparten un nodo en común (3), pero no es posible ir directamente desde el arco 5 al 9 porque no comparten un nodo en común.

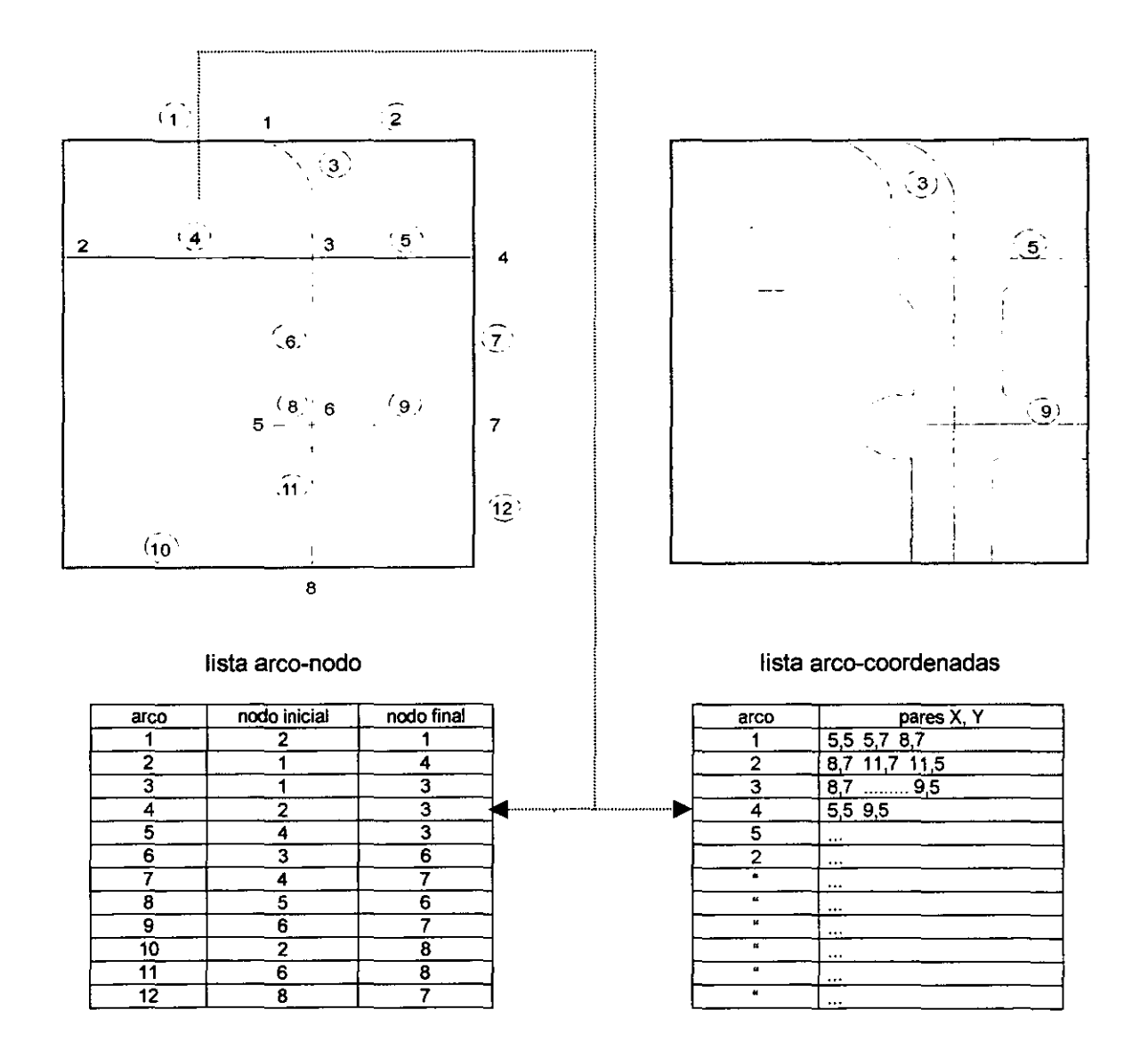

# **Figura 2.5 Topología arco - nodo**

Fuente: ESRI, (1994:2-11).

#### • DEFINICiÓN DE ÁREA

ARC-INFO almacena los arcos que modelan cada polígono y un listado de los arcos que delinean cada polígono y que es usada para construir el polígono

cuando sea necesario. En la ilustración 2.6, los arcos 4,6,7,8 Y 10 comprenden el polígono 2 (el O al inicio de la lista polígono-arco indica que el arco 8 creó una isla dentro del polígono 2).

Aunque un arco puede aparecer en la lista de arcos para más de un polígono (en la figura 2.7, el arco 6 aparece en la lista para los polígonos 2 y 5), sólo es almacenada una sola vez; de esta forma se reduce la cantidad de datos en la base de datos y también permite que los límites de polígonos adyacentes no se sobreencimen.

#### **Figura** 2.6 **Topología polígono - arco**

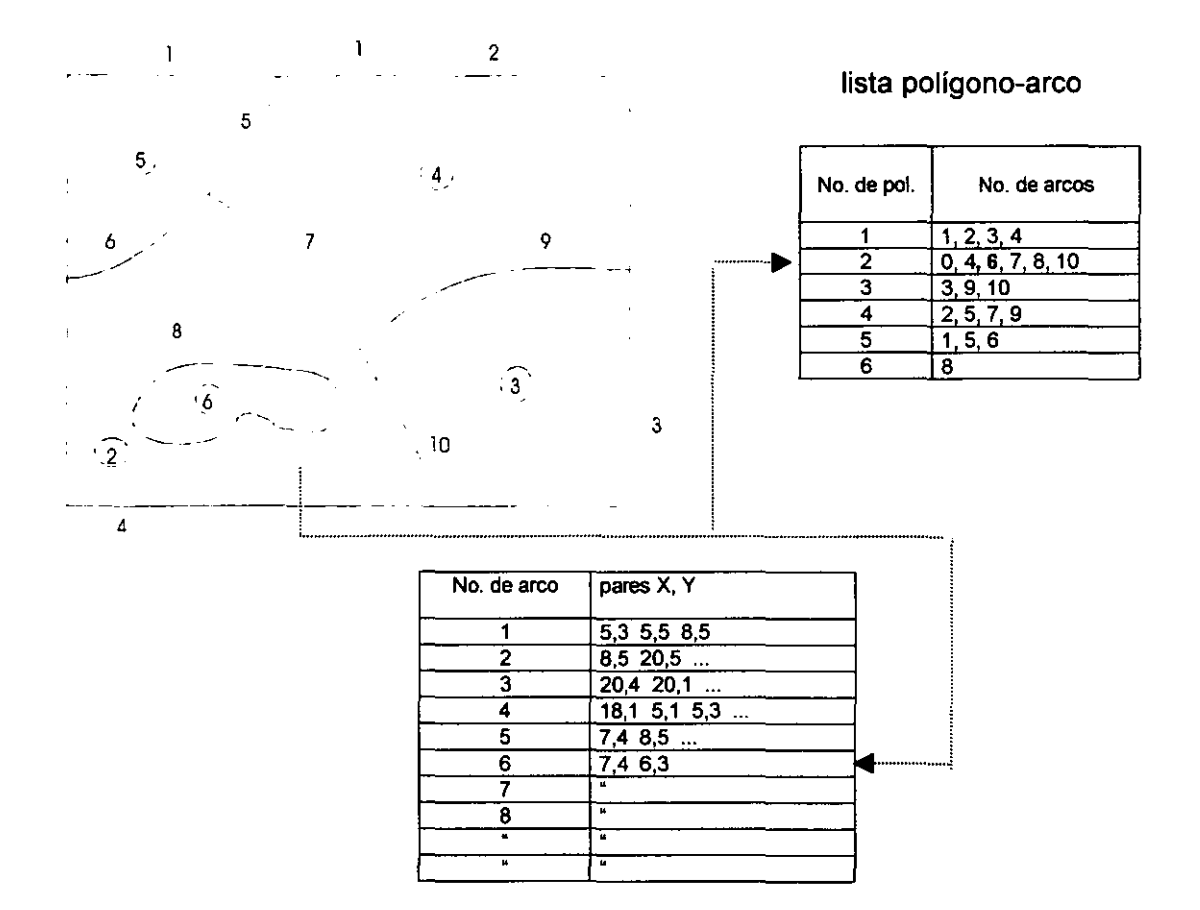

Fuente: ESRI, (1994:2-12).

En un SIG, las relaciones topológicas permanecen invariables bajo transformaciones afines, como cambio de escala o rotación de un mapa. En el ejemplo de la figura 2.7 aunque la forma (geometría) de la línea C ha cambiado de un mapa a otro, se mantienen invariables las relaciones topológicas antes señaladas: en ambos mapas las zonas A y B son contiguas y el punto 1 está contenido dentro de la zona B.

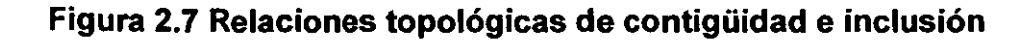

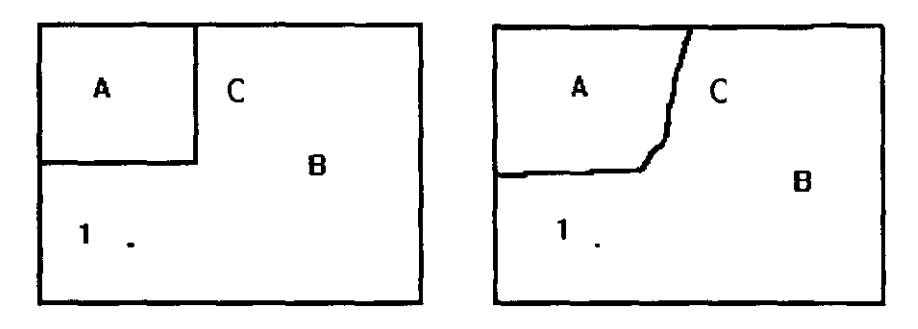

Fuente: Gutiérrez, (1994:18).

# NOTAS

- <sup>1</sup>Para el trabajo en coberturas es más sencillo realizar a posteriori las combinaciones o superposiciones de elementos desagregados que extraerlos de una cobertura compleja, por cuestiones de espacios en las memorias del hardware.
- <sup>2</sup> El formato ASCII es un código estándar que se usa para intercambiar información entre sistemas de proceso de datos y comunicaciones.
- $3$  Se llama base de datos relacional al recurso de datos de una organización para todo el procesamiento de información con base en la computación, donde los datos están integrado y relacionados para reducir al mínimo la redundancia de datos. En esta base los datos se introducen por contenido.
- <sup>4</sup>Es un lenguaje de programación de macros que incluye posibilidades de evaluación de expresiones, gestión de entradas y salidas de información y direccionamiento del flujo de control del programa; su operatividad se extiende a todos los módulos del programa.
- 5 La topología arco/nodo expresa la relación entre ambos; define la longitud, dirección y conectividad de los arcos. La longitud de un arco es medida al considerar el nodo inicial (fnode#) y el nodo final (tnode#), de la misma manera así es tomada la dirección del arco. La estructura de datos arco/polígono expresa la relación entre los elementos de arcos y los elementos de polígonos, define el área y adyacencia; define qué arcos componen un polígono así como su ubicación respecto a otros polígonos. ARC-INFO numera los polígonos y los almacena como polígonos a la izquierda (Ipoly#) y polígonos a la derecha (rpoly#), al crear topología de polígonos.

# **CAPíTULO** 3

# **APLICACiÓN DE SOFTWARE ARC-INFO EN LA CARTOGRAFíA DEL EJIDO CENICEROS, MUNICIPIO DE PIJIJIAPAN, CHIAPAS**

#### 3.1 **PROYECCiÓN TRANSVERSA MODIFICADA EJIDAL**

La Proyección Transversa Modificada Ejidal (TME) es un sistema de proyección de coordenadas planas modificada a partir de la Proyección Universal Transversa (UTM) de Mercator, que cual surge con el propósito de minimizar los efectos deformantes de ésta última. La proyección UTM tiende a deformar los cálculos numéricos derivados de las coordenadas, a excepción de los ángulos, lo que provoca que las superficies calculadas no reflejen la realidad sin una interpretación correcta por parte de un especialista (utilización de factores de corrección del factor de escala); si se considera que, para el caso de PROCEDE, el usuario principal es el ejidatario o posesionario, el cálculo correcto de la superficie de su predio a través del cuadro de construcción de coordenadas del plano de su predio, de alguna manera le resultará difícil.

Para que la superficie representada en el plano fuera lo más confiable, desde el punto de vista cartográfico, el INEGI<sup>1</sup> a través del Programa PROCEDE, una proyección transversa modificada ejidal, que tiene como caracteristica el ser conforme (conserva la forma del objeto y, por ende, de sus ángulos), y se modifica para cada caso especifico (ejido); esto trae por resultado la propiedad de ser quasiequivalente (se conserva el valor del área), puesto que ésta es la condición más importante para cada ejidatario: tener la certeza de poder saber de forma simple (a través del cuadro de distribución de superficies de los planos) la superficie exacta de su parcela, solar y ejido.

La representación de las coordenadas derivadas de la proyección TME es conforme y tiene como punto de proyección un meridiano central denominado Meridiano Central Ejidal (MCE) determinado por la ubicación espacial de los vértices perimetrales de cada polígono ejidal. El MCE es calculado en grados sexagesimales, y se obtiene al promediar las coordenadas geográficas de los vértices antes señalados, redondeados posteriormente al minuto más cercano. La superficie calculada está en función de la posición espacial del predio por representar con respecto a la zona UTM que le corresponda.

Para procesar la información del ejido. el MCE se transforma en una recta sobre el plano, sobre la cual la escala nominal se respeta de manera estricta, y se deforma la representación en dirección este y oeste al alejarse de la línea del Meridiano Central Ejidal.

El Ecuador se representa por una línea recta perpendicular al Meridiano Central Ejidal. El origen de los valores de las coordenadas (Y) es el Ecuador y se mide a lo largo de la Dirección del Meridiano Central (Figura 3.1). El origen de los valores de las abscisas (X) es el Meridiano Central cuyo valor inicial es de 500 000 m. los cuales se incrementan al este y disminuyen al oeste del mismo.

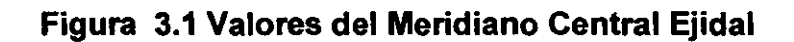

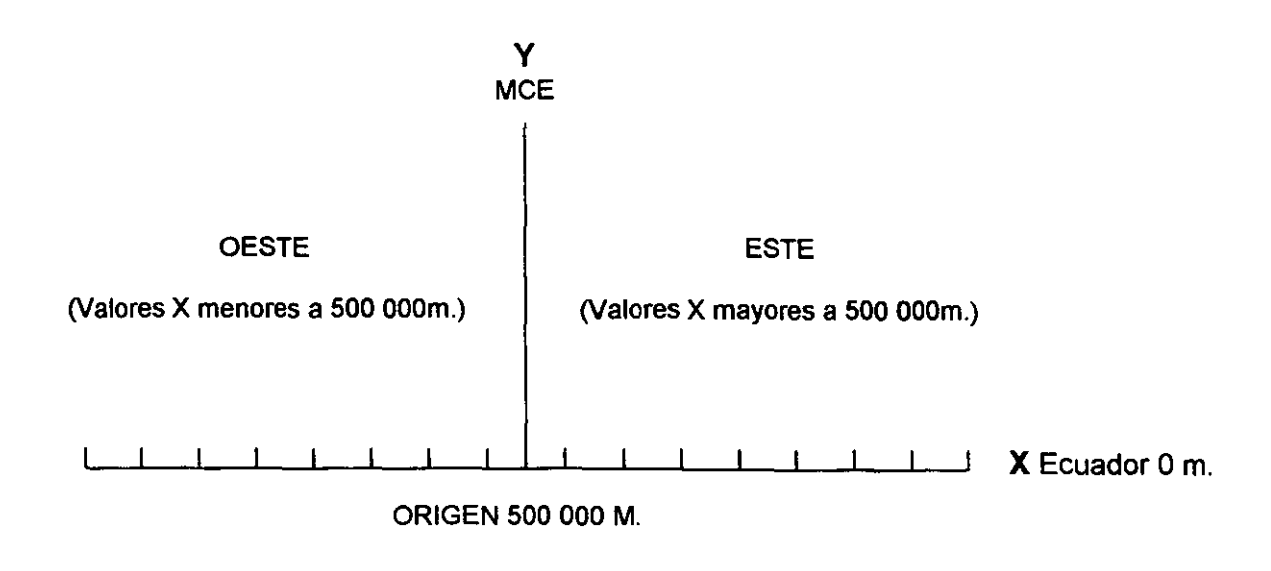

Fuente: INEGI, (1997:5).

Los factores de escala de todos los valores que se localizan sobre el Meridiano Central Ejidal son de 1.00000000 y se incrementan hacia el este y el oeste conforme se alejan del mismo, por lo que todas las distancias en la proyección cartográfica serán ligeramente mayores que las longitudes correspondientes del elipsoide de referencia (en la mayoría de los polígonos ejidales se tendrán diferencias de valores despreciables).

A continuación se presentan algunas características comparativas entre las proyecciones.

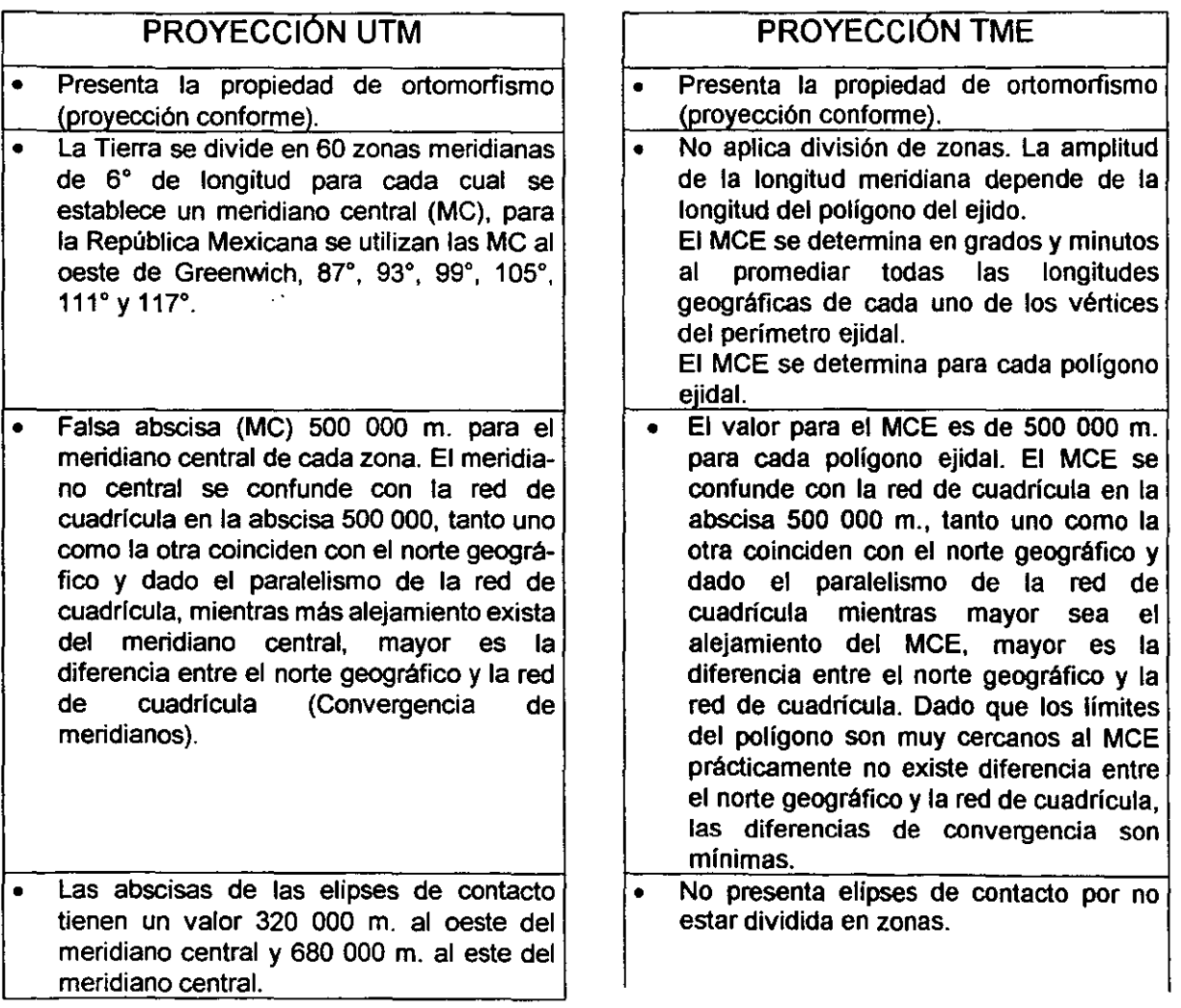

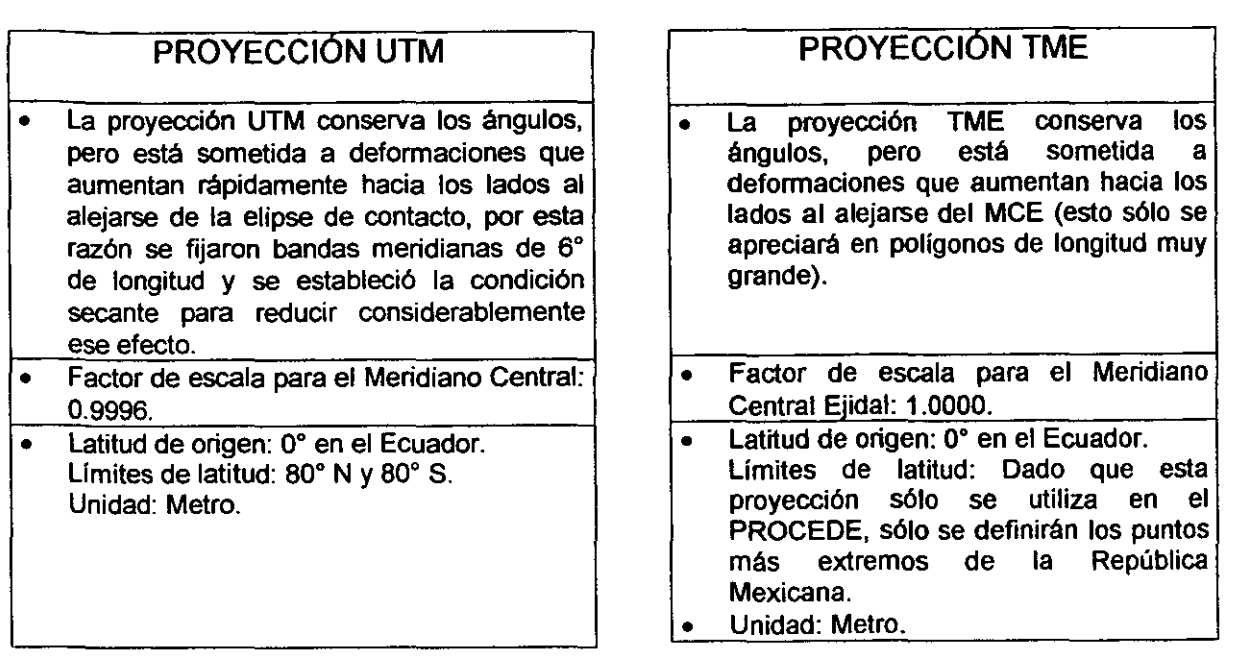

Desde el punto de vista técnico, la utilización de esta proyección requirió de tres modificaciones respecto a su aplicación para la captura, modificación e impresión de planos, utilizado en la generación de productos cartográficos ejidales generada en el software ARC-INFO:

- 1. La primera modificación es el cálculo del Meridiano Central Ejidal.
- 2. La segunda se refiere a la utilización de las fórmulas requeridas para esta proyección.
- 3. La última, es el almacenamiento dentro de la base de datos del valor del Meridiano Central.

Todas estas actividades son transparentes para los usuarios, ya que se realizan de manera automática dentro de la aplicación, y sólo se reflejan en la tira marginal de los productos cartográficos, porque se añade la referencia del meridiano central utilizado.

Para el caso del Ejido Ceniceros del municipio de Pijijiapan, Chiapas el Meridiano Central Ejidal se calculó en 93° 11' Oeste.

# 3.2 **CARACTERíSTICAS CARTOGRÁFICAS DE LOS PLANOS DEL EJIDO CENICEROS, MUNICIPIO DE PIJIJIAPAN, CHIAPAS**

#### 1. CARACTERÍSTICAS GENERALES

los planos en general se dividen en los de predios individuales (parcela individual y solar urbano individual) y planos de grandes áreas (tierras de uso común, asentamiento humano e interno), la edición de ambos está sujeta a los lineamientos cartográficos decretados en las Normas Técnicas para la Delimitación de las Tierras al Interior del Ejido,  $2 \times$  v los elementos que aparecen en dichos productos son:

• Formato cartográfico. Se refiere al tamaño del papel o pelicula plástica en que se representa la cartografía ejidal, incluye el marco externo, marco interno, tira marginal y área de dibujo. Los planos individuales, que pueden ser parcelas individuales o solares urbanos individuales, en un formato de  $31 \times 21$  cm. y los planos grandes (de asentamientos humanos, tierras de uso común e interno), impresos en pelicula plástica, tienen un formato de 106  $\times$  86 cm.

Ejido Ceniceros se compone de 46 planos de parcelas individuales, 79 solares individuales, un plano interno y uno de asentamientos humanos; no posee tierras de uso común.

- Marco exterior. Es la linea que encierra todos los componentes del plano, como los predios o poligonos ejidales e información del área de dibujo y de la tira marginal; además, define los límites del área a utilizar para la representación gráfica de los valores geográficos (latitud y longitud en grados sexagesimales) y en metros (valores de la proyección cartográfica TME).
- Marco interior. Es el que encierra el área útil de dibujo para la representación del levantamiento.
- Gradícula. Es una red de lineas y valores que representan los valores de latitud y longitud, el canevá geográfico de escalas medianas y grandes se representa

comúnmente por medios de líneas intersectadas en forma perpendicular. Los valores de latitud y longitud se representan sobre las márgenes del marco interior en grados sexagesimales.

• Cuadrícula TME. Es un sistema cartesiano de líneas que se intersectan en forma perpendicular de la proyección TME.

#### 2. TIRA MARGINAL

En la tira marginal se encuentran aquellos componentes que integran los productos cartográficos y señalan en su momento la diferencia entre un plano y otro. La tira se localiza en el margen derecho del marco interior y dentro de ella se encuentran:

- Logotipos del RAN e INEG/. Son las instituciones involucradas directamente en la elaboración de los planos cartográficos ejidales y su registro.
- Tipo de plano *y* predio. En este apartado se indica el tipo de plano que se representa en el formato. El plano Interno representa a todo el ejido y su fragmentación que tenga al interior, así como también sus colindantes externos; el plano de asentamientos humanos representa la misma área con el detalle de manzanas, solares, nomenclatura de calles y colindantes inmediatos, además de las acotaciones, superficie y uso del suelo de cada solar; el plano de tierras de uso común detalla este tipo de tierras y sus colindantes inmediatos; la parcela individual representa una sola parcela por plano en la cual se incluye el uso del suelo, clase de la tierra y acotaciones; por último el solar urbano individual es un plano que muestra únicamente un solar por plano y se incluye su uso del suelo y acotaciones. En todos los planos existe un cuadro que detalla la distribución de la superficie que compone cada predio o área.
- Identificación geográfica. Este elemento agrupa diversos rubros según el plano cartográfico, desde los datos de localización geográfica hasta el nombre del poseedor del predio.
- Ubicación según resolución presidencial. Se indica la ubicación del poligono ejidal donde fue dotado el ejido según la resolución presidencial correspondiente.
- Simbología. Los símbolos corresponden a los siguientes rubros: límites, vértices perimetrales del ejido, vértices perimetrales de grandes áreas, claves, vías de comunicación, lineas de conducción, hidrografía y servicios.
- Cuadro de localización. Elemento donde se representa, en forma escalada, el polígono ejidal y una gran área a representar como pueden ser las tierras de uso común o del asentamiento humano. Estas grandes áreas aparecen ralladas; asimismo, se identifíca dentro del polígono ejidal la palabra ejido y al pie del cuadro de localización, el nombre de la gran área que se representa. Sólo se incluye en planos de grandes áreas.
- Indice de hojas. Tiene como objetivo indicar el número de hojas que conforman al plano (depende de la escala del plano y de la forma del polígono ejidal) y la posición de cada una de ellas con respecto a sus hojas colindantes y así formar el mosaico completo del poligono ejidal o gran área. Sólo se presenta en planos de grandes áreas.
- Proyección TME. Se establecen varias leyendas en la que se especifica la proyección utilizada, el valor del meridiano central y el factor de escala; para el Ejido Ceniceros, 93° 11· Oeste.
- Escala. Se presentan de manera gráfica y numérica. Las escalas utilizadas, según las Normas Técnicas para la Delimitación de Tierras al Interior del Ejido son las siguientes: Interno (Figura 3.2),1:1000,1:2500,1:5000,1:10000,1:20000,1:40000, 1:50000, 1:100000, 1:125000, 1:150000, 1:175000 y 1:200000; Tierras de Uso Común, 1:500, 1:1000, 1:2500, 1:5000, 1:10000, 1:20000, 1:50000, 1:100000, 1 :125000, 1:150000, 1:175000 y 1 :200000; Asentamientos Humanos, 1 :500, 1:1000, 1:2500 y 1:5000; Parcela Individual (Figura 3.3), 1:500, 1:1000, 1:2500, 1:5000, 1:10000, 1:20000, 1:50000, 1:75000 y 1:100000; Solar Urbano Individual (Figura 3.4),1:100,1:200,1:500,1:1000 y 1:1500.

El plano Interno del Ejido Ceniceros se grafic6 a escala 1 :20000 y el de Asentamientos Humanos 1:2500, las parcelas y solares se graficaron en varias escalas en función del tamaño del polígono a representar.

- Fecha de elaboración. Establece la fecha en que se levantó la última cédula de información ejidal. Los planos del Ejido Ceniceros marcan como fecha de elaboración febrero de 1999.
- Clase de la tierra y uso actual del suelo. En los planos individuales se indica cuál es la clase de la tierra y el uso actual del suelo del polígono representado.
- Responsable del levantamiento. Se señala el nombre y firma del responsable de la medición y elaboración de los planos: el Coordinador Estatal del INEGI.
- Leyenda de aprobación del plano. Se establece la leyenda donde se indica la fecha en que fue aprobado el plano en asamblea de ejidatarios.
- Apartado de los representantes de la asamblea ejidal. Se compone de los nombres y firmas de los representantes del comisariado ejidal y consejo de vigilancia (autoridades ejidales). Sólo se presenta en planos de grandes áreas.
- Leyenda de inscripción del plano. Se establece una leyenda donde se especifica la clave única catastral que le corresponde al predio y el folio.
- Firma y nombre del delegado estatal del RAN. Como responsable de la certificación del plano.
- Certificación. Es el espacio que se designa para que el RAN lo ocupe en la certificación del plano.
- 3. AREA DE DIBUJO

En esta sección se anotan los elementos que aparecen en esta parte del plano.

- Gradícula. Se representa como un símbolo en forma de cruz, (+) en la intersección de paralelos y medianos que cierran al minuto. Se incluye en los planos de grandes áreas.
- Coordenadas TME. Se representan con un símbolo de T invertida  $(1)$ , en la intersección de las líneas que representan el sistema de referencia de la proyección TME.
- Norte geográfico. La orientación del predio se indica mediante un símbolo que termina en punta de flecha con la letra N en la parte superior.
- Uso actual del suelo. Se indica por medio de una literal que identifica del uso del suelo, según la simbología detallada en el apartado de simbología en la tira marginal, en el interior del predio representado.
- Cuadro de distribución de superficie. Se presenta la extensión del predio representado en hectáreas, áreas y centiáreas, desglosado en las diferentes partes que la componen.
- Cuadro de construcción. En él se proporciona la información de referenciación geográfica y medición precisa del predio representado. Los elementos que la componen son: lado, azimut, distancia geodésica, coordenadas TME, convergencia y factor de escala.
- Cuadro de fedatario público. Se incluye una leyenda donde un fedatario público da fe de la fecha de realización de la asamblea general de ejidatarios.
- Elementos de los polígonos ejidales. El predio representado se compone de límites, que se representan como líneas imaginarias o reales, mediante diferentes tipos de éstas, detalladas en el apartado de simbología; los vértices son identificadores para la unión de dos o más líneas; numeración de parcelas, solares o manzanas; leyendas de identificación para las grandes áreas en los planos de grandes áreas; las acotaciones; nomenclatura de calles y las colindancias externas al polígono representado.

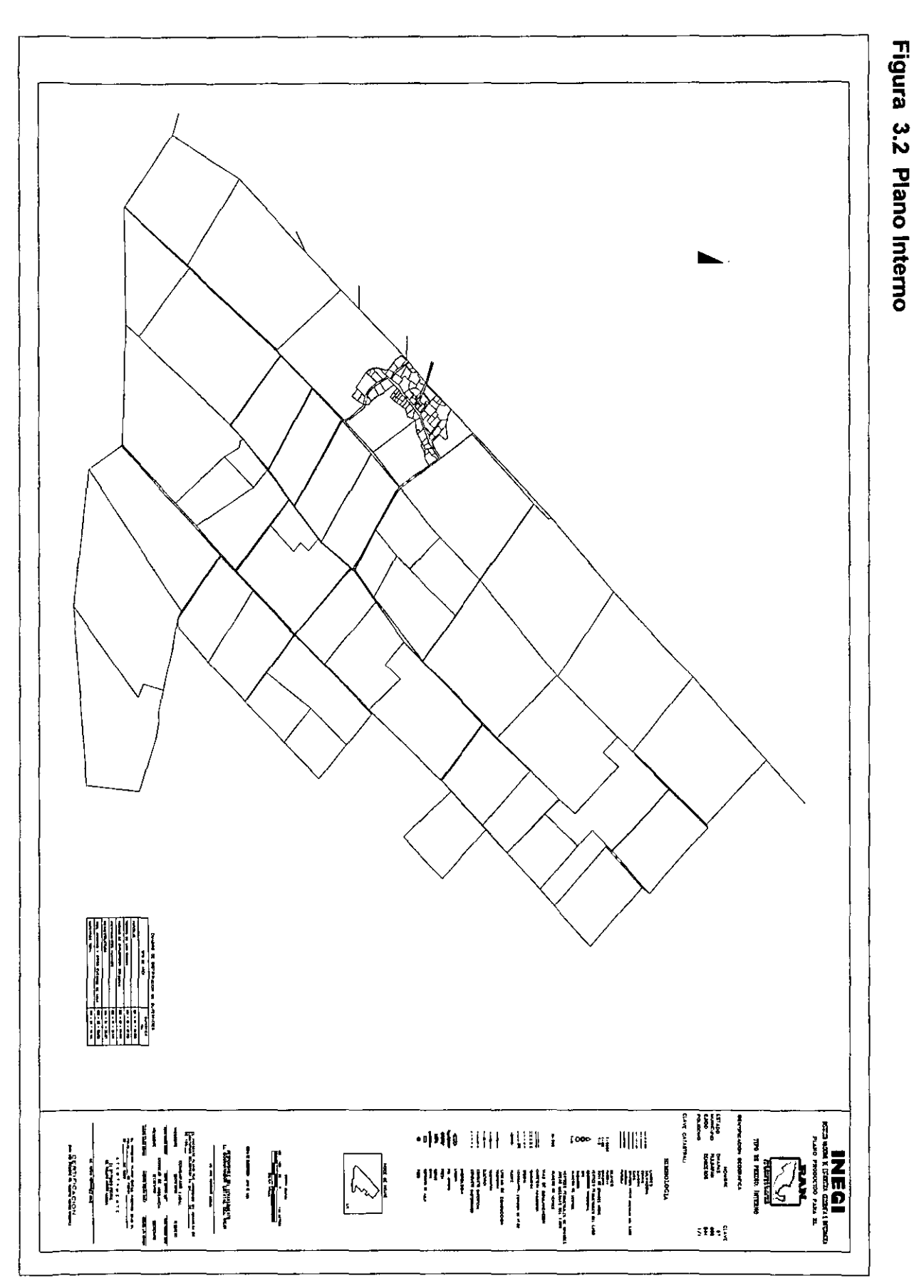

r<br>Sig ~ e ~ iado de la ਣੇ  $\vec{\mathbf{p}}$  . '" " al  $\overline{\omega}$ lO g: <u>ତୁ.</u> ? '" modificación e impresión de planos, PROCEDE.

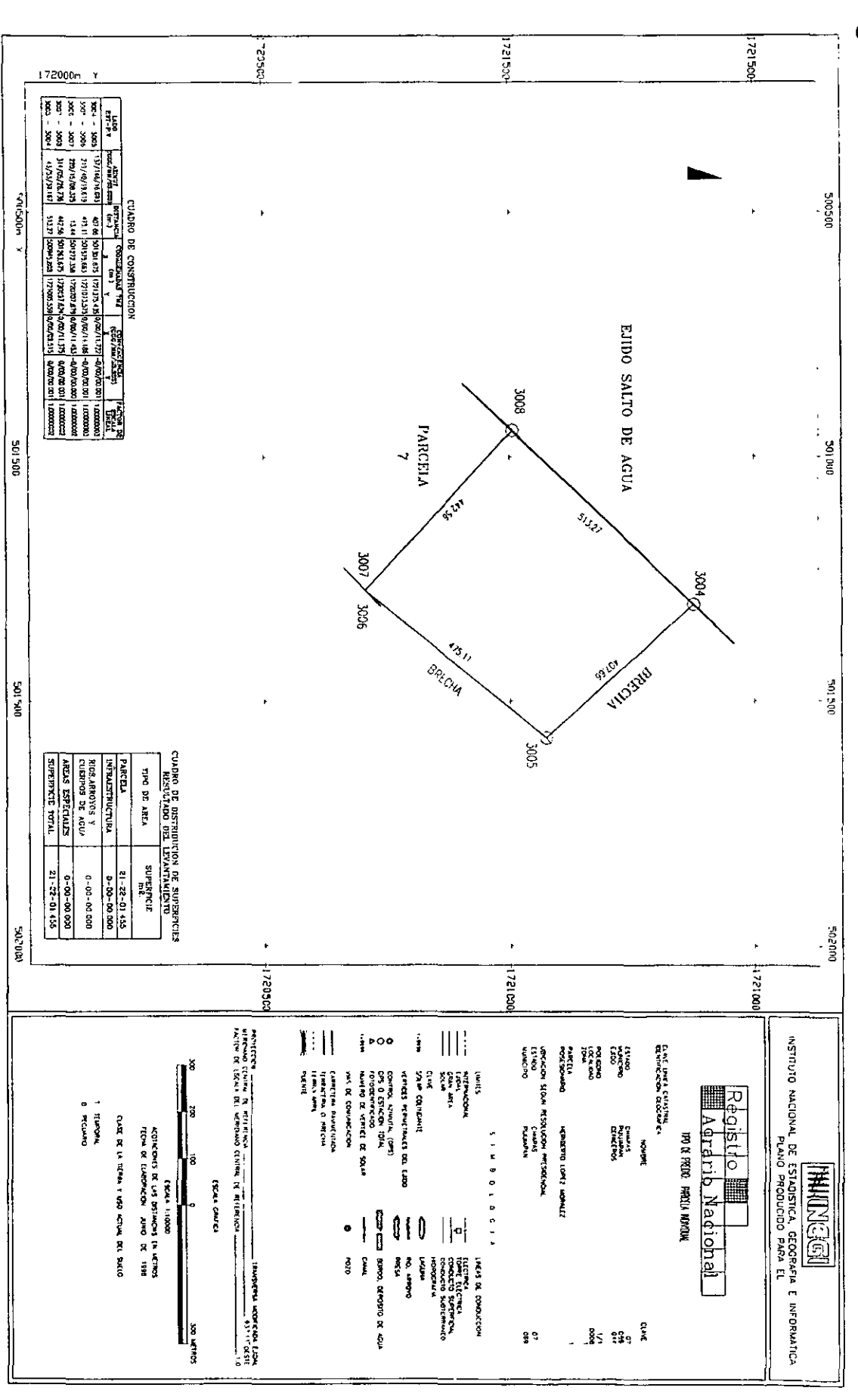

Figura 3.3 Plano de Parcela Individual

Fuente:

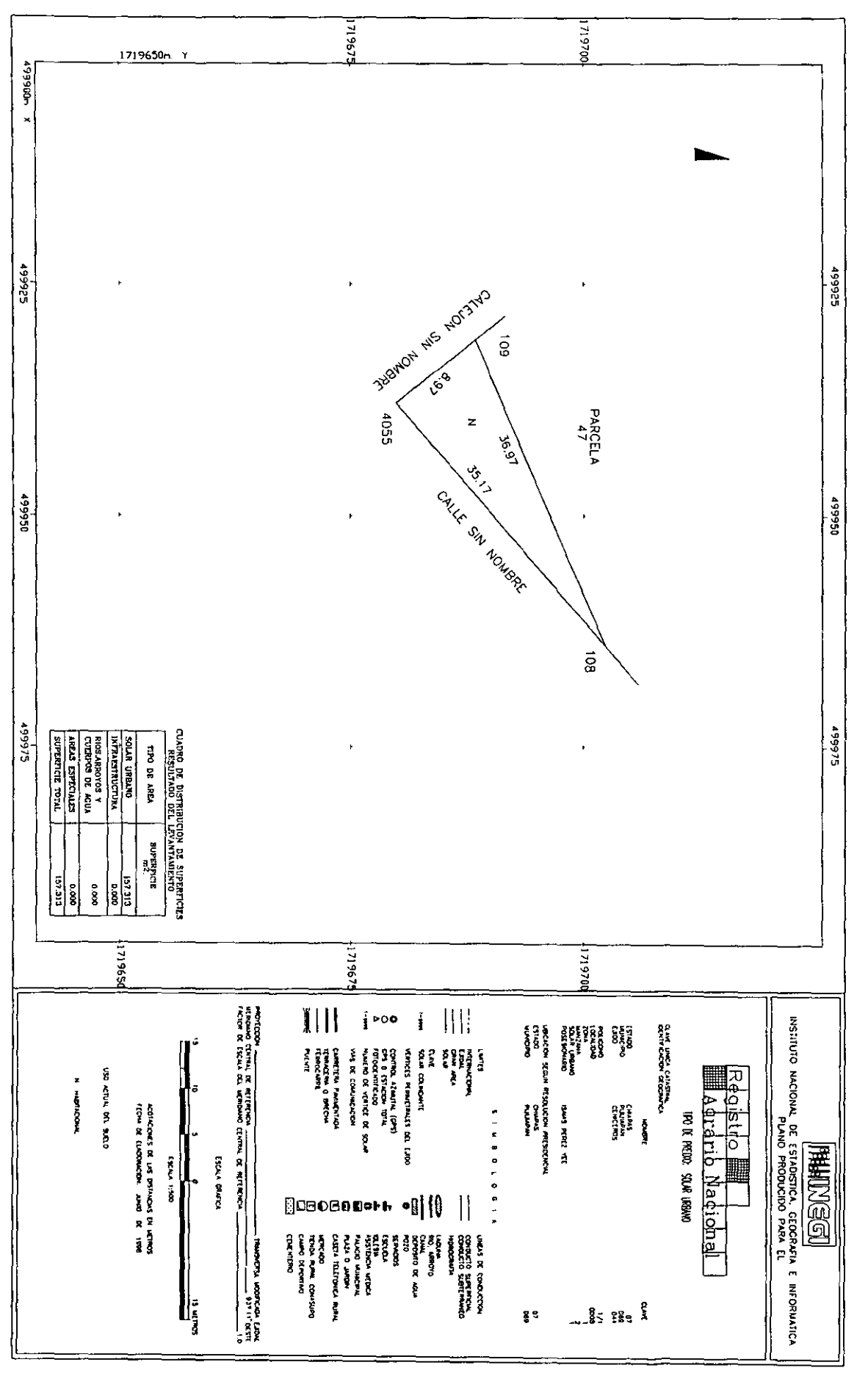

# Figura 3.4 Plano de Solar Urbano Individual

# 3.3 SISTEMA DE INFORMACiÓN GEOGRÁFICA EJIDAL

El programa PROCEDE, a través de la Dirección General de Cartografía Catastral (DGCC), es el encargado de planear, organizar y dirigir el establecimiento de diversos Sistemas Geográficos Automatizados para el manejo, actualización y explotación de la información geográfica y estadística, resultado de la delimitación de tierras ejidales. Para llevar a cabo estas funciones, se han ejecutado diversos sistemas de Información geográficas con funciones muy específicas como el Sistema de Información Geográfica Ejidal (SIGE), que tiene como objetivo la captura, modificación e impresión de los planos ejidales; el Sistema de Información Geográfica de Modelos Automatizados (SIGMA), que crea, consulta, salva e imprime mapas y consultas de la información ejidal generada por PROCEDE; y el Mosaico Ejidal que tiene como fin último contar con un archivo digital que represente el mosaico de polígonos ejidales medidos a la fecha.

En general, todos estos sistemas incluyen varias aplicaciones (programadas en el módulo AML) realizadas en las Oficinas Centrales del INEGI que incluyen las actividades encaminadas a la composición final de resultados definitivos de la información ejidal y la explotación de esta información (INEGI, 1997-2). En particular el SIGE cuenta con la aplicación dirigida a la captura de atributos, su integración al sistema de información geográfica y la generación de producción cartográfica. Todos los sistemas utilizan como insumos principales la base de datos en ORACLE y el software SIG ARC-INFO para trabajo multiusuario en Sistema Operativo Unix.<sup>3</sup>

El principal objetivo de la aplicación del SIGE es integrar la información de ARC-INFO (elementos gráficos) con la base de datos independiente capturada en ORACLE, con el objeto de poder optimizar tiempo en la generación de planos y explotación posterior de la información. Para ello, la aplicación se presenta de forma modular y con ventanas para elegir las opciones requeridas con el fin de poder automatizar todos y cada uno de los pasos que integran el tratamiento de los insumos para obtener la cartografía ejidal deseada. La aplicación requiere como insumos tanto de un archivo .DXF, el cual contiene la información gráfica del ejido a procesar, como de un archivo .CGP, que contiene la identificación y las coordenadas UTM de los puntos o vértices que se midieron en el ejido. 4 Además, se requiere de cierta información de apoyo para el procesamiento óptimo del ejido: croquis a mano alzada y cédulas de información de predios individuales y generales.<sup>5</sup>

La aplicación comprende tres grandes módulos:

- 1. CAPTURA. En él se realiza una serie de procesos con la finalidad de transformar los insumos originales del sistema: un archivo .DXF y .CGP, a la estructura de ARC-INFO (coberturas y tablas) que permitan generar los productos cartográficos requeridos por el programa. Dentro de este módulo se siguen los siguientes pasos:
	- Transformar DXF. En este paso se realiza el traspaso de archivo .DXF a cobertura de ARC-INFO, se crea la tabla colindantes.tab (Cuadro 3.1) en la que se almacenan los nombres de los colindantes del ejido en los campos clave y nombre, y se adecuan las coordenadas del gráfico con las del archivo .CGP. Como resultado de este proceso se crea la cobertura maestra en proyección UTM y se proyecta a TME una copia en otro directorio.

## Cuadro 3.1 Tabla colindantes.tab 6

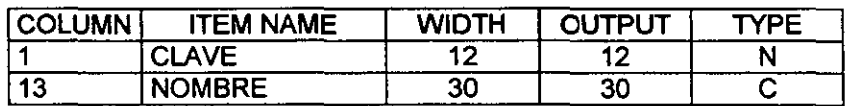

Fuente: Módulo TABLES del software ARC-INFO

• Digitalización. Mediante las opciones que aqui se presentan se pueden digitalizar los predios ejidales levantados por método indirecto, $<sup>7</sup>$  así como realizar sobre</sup> ellos los procesos pertinentes requeridos para la generación de planos. La digitalización se puede hacer directamente sobre un fotomapa y cuando al ejido lo conformen varios fotomapas, en varias tabletas; se tiene la posibilidad de digitalizar, al mismo tiempo, el área comprendida por un ejido (digitalización paralela). Al final se tienen varias coberturas con diferentes secciones de un polígono ejidal.

Previo al subpaso de unión de coberturas, se ejecuta la asignación de los números de vértice que tendrá cada uno de los nodos de las coberturas. Esta unión es el proceso mediante el cual se enlazan los diversos fotomapas que integran el ejido para formar una sola cobertura.

En el caso del Ejido Ceniceros no se utilizó la digitalización debido a que todo el ejido fue medido por método directo y el resultado del procesamiento en campo fue un gráfico del ejido.

• Clasificación de áreas de afectación. Durante este proceso se crean o modifican las coberturas de las afectaciones que pudieran tener los ejidos. Se generan las coberturas Líneas, Aguas y Afect que contienen los gráficos de líneas que no son consideradas propiamente como parte del ejido como líneas eléctricas, carreteras, duetos, etcétera; cuerpos de agua como ríos, arroyos o lagunas y terrenos de afectación como presas, bordos, etcétera. <sup>8</sup>

El proceso de clasificación de afectaciones se realiza previo a la creación de topologla de polígonos para evitar la creación de éstos a partir de la intersección de líneas de afectación con predios ejidales. Debido a ello, este tipo de líneas son pasadas a las coberturas Líneas, Afect o Aguas (cuando no son límite de predios y no deban quedar en la maestra).

Al finalizar este proceso se tienen la cobertura maestra y una o todas las coberturas antes mencionadas en proyección UTM, si cuentan con tales áreas de afectación.

El Ejido Ceniceros no tiene ninguna afectación, por lo que no se crearon las coberturas de afectación y las tablas que las componen, anexas a la maestra.

Creación de colindantes. Este paso consiste en la creación de un polígono envolvente del ejido, utilizado para la delimitación, clasificación e identificación de los colindantes del mismo. Como salida de este proceso se obtiene la cobertura maestra con topología de líneas (Cuadro 3.2 Tabla ceniceros.aat). En este proceso se extendieron las líneas hasta el polígono envolvente, que dividen los predios colindantes externos al Ejido Ceniceros, lo que generó ocho polígonos de predios colindantes (ocho registros).

El Ejido Ceniceros presentó 352 líneas o arcos, o sea, 352 registros que pueden ser de líneas que forman el gráfico o de líneas sobre las que se escribe el nombre de las calles del asentamiento humano, con características individuales.

| <b>COLUMN</b>   | <b>ITEM NAME</b>    | <b>WIDTH</b> | <b>OUTPUT</b> | <b>TYPE</b> |
|-----------------|---------------------|--------------|---------------|-------------|
|                 | <b>FNODE#</b>       |              |               |             |
|                 | <b>TNODE#</b>       |              | 5             | в           |
| 9               | LPOLY#              |              |               | B           |
| 13              | <b>RPOLY#</b>       |              |               | в           |
|                 | <b>LENGTH</b>       |              | 18            |             |
| $2\overline{5}$ | <b>CENICEROS#</b>   |              |               | R           |
| 29              | <b>CENICEROS-ID</b> |              | 5             | R           |
| $3\overline{3}$ | <b>CVE CALLE</b>    |              |               |             |
| 37              |                     |              |               |             |

Cuadro 3.2 Tabla ceniceros.aat 9

Fuente: Módulo TABLES del software ARC-INFO

• Depuración de pollgonos. Este proceso tiene como finalidad depurar la cobertura maestra de posibles deficiencias, tales como: arcos duplicados, pseudonodos, dangles, 10 etcétera, además de rescatar la información proveniente del archivo .CGP.

Como primer paso se realiza la conversión de vértices que tenga el ejido a nodos, esto con la finalidad de poder asignar a dicho nodo el identificador correspondiente contenido del archivo .CGP; el siguiente paso es la eliminación automática de los arcos duplicados que contenga el ejido, con el objeto de evitar la presencia de polígonos que no deban existir; continua la unión de la información del archivo .CGP con los nodos de la cobertura y, finalmente, el último paso consiste en presentar los dangles $11$  para su corrección manual.

Una vez terminado este módulo la cobertura maestra quedará con todos los polígonos que la forman perfectamente cerrados y sin arcos dangles. En este caso el procesamiento del Ejido Ceniceros no presentó ningún problema y la tabla ceniceros.nat (Cuadro 3.3), quedó con su estructura definitiva y 316 nodos o vértices que implican 316 registros con información en particular de cada nodo en la estructura siguiente:

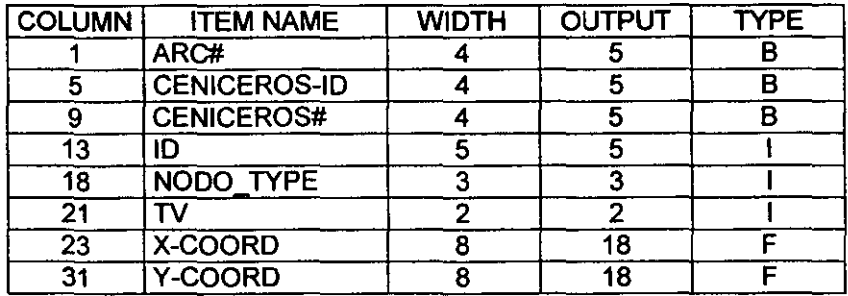

#### Cuadro 3.3 Tabla ceniceros.nat <sup>12</sup>

Fuente: Módulo TABLES del software ARC-INFO

• Clasificación de polfgonos. En este paso se identifica qué tipo de predio es cada poligono de la cobertura ejidal, con el auxilio de la base de datos ORACLE que previamente se capturó. La descripción de los predios colindantes, y cuerpos de agua y de infraestructura que están en la cobertura maestra, se guardan en la tabla colindantes.tab.

A continuación se clasifica, automáticamente, cada uno de los arcos y se les asigna el grosor que les corresponde de acuerdo con el tipo de polígonos que dividan.

Este proceso también se puede realizar en forma paralela; al finalizar se contará con una cobertura maestra con topología de polígonos (Cuadro 3.4 Tabla ceniceros.pat), además de la de lineas.

• Nomenclatura de calles. Proceso mediante el cual se definen las líneas de las calles que se encuentran en el asentamiento humano del ejido a procesar; estas líneas serán incluidas en la cobertura Lineas y la información de dicha calle (nombre) se guarda en el campo nombre de la tabla lineas.aat, pero los nombres de las calles son controlados a partir del archivo INFO llamado calles.tab. <sup>13</sup>

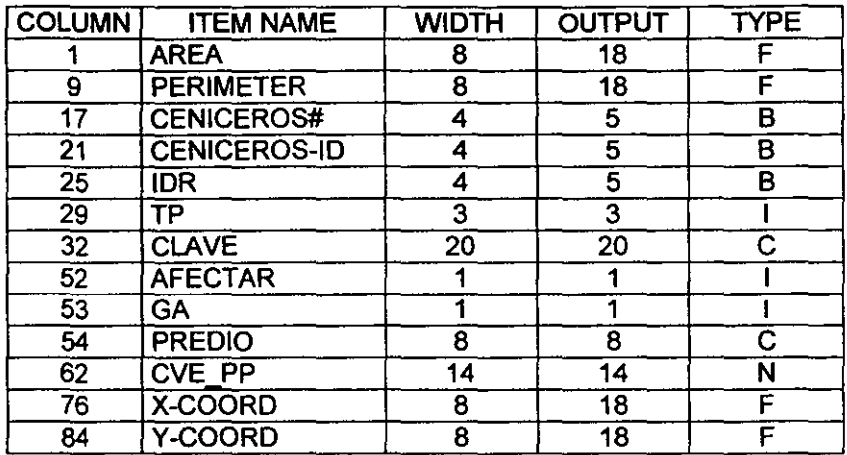

# Cuadro 3.4 Tabla ceniceros.pat<sup>14</sup>

Fuente: Módulo TABLES del software ARC-INFO

• Clasificación de limites. Este procedimiento consiste básicamente en realizar una revisión visual en el monitor de la terminal, de la clasificación que se realiza automáticamente por parte de la aplicación, mediante una jerarquía previamente establecida, para definir los tipos de líneas a usar en cada predio y, de ser necesario, realizar las modificaciones que se requieran.

Para este proceso, se necesita como entrada la cobertura maestra, de la cual se extrae el valor del campo TL que contiene el tipo de lindero para cada arco y es posible corregir lineas que no tengan la clasificación automática correcta.

• Clasificación de nodos. Proceso mediante el cual son asignados, automáticamente, a los vértices del perímetro ejidal y de grandes áreas, la identificación y el tipo de vértice correspondientes. En este proceso son alterados los campos de la tabla .nat de la cobertura maestra: Nodo\_Type y TV (tipo de nodo y tipo de vértice, respectivamente). La clasificación automática de nodos se basa, principalmente, en el tipo de líneas de la cobertura maestra.

Al terminar, se tiene la opción de corregir los errores que pudieran surgir durante este cálculo.

• Unión de coberturas. En esta opción se realizan varios procesos importantes, entre los que destacan:

- l. La revisión de la consistencia entre la información gráfica (ARC-INFO) y la tabular (ORACLE), esta revisión es a un nivel cuantitativo. En caso de existir inconsistencias, se genera un reporte en el archivo ORACLE.TXT, pero se continúa con el resto de los pasos de la unión de coberturas.
- 11. Establecimiento de un campo de enlace entre la información gráfica y tabular.
- 111. Asignación de identificadores a vértices contenidos en la cobertura de lineas que no existen en la cobertura maestra.
- IV. Generación automática de la simbología de servicios para los predios que así lo indiquen por su codificación de uso del suelo en la base de datos tabular.
- V. Actualización de superficies de la información gráfica a la base de datos. Las superficies se generan en listados que pueden ser consultados en el módulo tables de ARC/INFO, para todos los tipos de planos generados en PROCEDE (Cuadro 3.5).

## Cuadro 3.5' Listado de supeñicies del plano interno, Ejido Ceniceros, municipio de Pijijiapan, Chiapas

**==========================================================================**  CLAVE DE MUNICIPIO : 69 NOMBRE DEL MUNICIPIO: PIJIJIAPAN CLAVE DEL EJIDO : 44 NOMBRE DEL EJIDO : CENICEROS POLÍGONO : 1 **==========================================================================**  PARCELADA : 5546124.026 TIERRAS DE USO COMÚN .000 TIERRAS DE EXPLOT. COLECT. **1999 : 1999** .000 ASENTAMIENTO HUMANO : 84138.249 INFRAESTRUCTURA : 66133.481 RÍOS, ARROYOS Y CUERPOS DE AGUA : .000 ÁREAS ESPECIALES .000 SUPERFICIE TOTAL : 5696395.756 TOTAL AFECTACIONES SEGUN DOC. LEGAL: .000 SUPERFICIE EJIDAL : 5696395.756

**==========================================================================**  Fuente: Módulo TABLES del software ARC-INFO

VI. Creación de las coberturas auxiliares para la generación de planos por predios.

En este proceso, en el punto referido a la actualización de superficies, se crea un directorio donde se copian las coberturas Afect, Aguas, Líneas, así como las auxiliares generadas en éste proceso, para proyectarlas a TME con el objeto de ser utilizadas para el cálculo de superficies y generación de planos.

- 2. GENERACiÓN. A partir de las coberturas y tablas obtenidas en la parte de la captura, este módulo permite crear los productos cartográficos, modificarlos e imprimirlos. Se compone de cinco submódulos:
	- Autoridades ejida/es. En este submódulo se generan cinco composiciones de mapa por polígono (en el módulo Arc-Plot), uno para cada tipo de plano, la información que contienen es la referente a la identificación geográfica, datos de resolución presidencial, coordenadas y fecha de levantamiento, además de nombres de los representantes ejidales e institucionales.
	- Generación de planos individuales. En este proceso se realizan tres grandes tareas:
		- 1. Cargar la información de las coberturas a memoria. Aquí se realiza la conexión con ORACLE; trae (al módulo Arc-Edit) la información general del ejido como nombre del polígono, zona UTM, valor del meridiano central, clave de la localidad y nombre de la localidad; además, se cargan a memoria todos los arcos de la cobertura maestra.
		- 11. Seleccionar los predios a generar. Aquí se realiza la selección de los predios a generar mediante la asignación de un valor, para que la aplicación identifique cuáles predios se procesarán.
		- 111. Procesar los predios. En primer lugar, lee la información de la base de datos; a continuación hace un cálculo de la escala mediante una relación entre las coordenadas máximas del predio y el área útil de la hoja; posteriormente,

escribe los servicios, los identificadores de los vértices, los cuadros de construcción y de distribución de superficies y, los datos de la tira marginal y uso del suelo. Por último, dibuja los arcos que conforman al predio y registra el plano generado.

- Generación de planos de gran área. En este proceso se realizan cuatro tareas:
	- l. Conectar a la base de datos. Se conecta a la base de datos para obtener información necesaria para la generación de este tipo de planos.
	- 11. Cargar información general del ejido. Se provee de información general del ejido como nombre del polígono, zona UTM y valor del meridiano central.
	- 111. Cargar información general de localidades. Se obtiene la información referente a la clave y nombre de la localidad del polígono ejidal que se procesa.
	- IV. Seleccionar los predios a generar. Aquí se realiza la selección de los predios a generar mediante la asignación de un valor, para que la aplicación identifique cuáles predios se procesarán.
	- V. Generar los planos. En este proceso se cargan los datos en memoria; se escriben las colindancias, identificadores de vértices, puntos de servicio y GPS, número de parcelas, cuadro de distribución de superficies y de construcción; dibuja los arcos y registra el plano generado.
- Modificación de planos. Los planos ejidales generados por el SIGE, constan de los siguientes tipos de elementos: arcos, puntos y anotaciones y, para tener control de las operaciones que se puedan realizar sobre los elementos del plano, los rasgos lineales y puntuales almacenan códigos que les permite identificarlos. Las anotaciones o textos del plano se concentran en subclases. Esta agrupación se hace con el fin de habilitar y deshabilitar ciertas operaciones, en función de la subclase a que pertenezca el elemento que sea editado (si se trata de textos de colindantes o de números de vértices o simbología, etc). En este paso se permite modificar los distintos elementos de la composición del mapa para que, estéticamente, se produzca una representación óptima.
- Graficación e impresión de planos. Esta opción realiza la tarea de enviar a graficar y/o imprimir las composiciones de mapas generados, en líneas o un proceso por lotes. En esta opción, se genera un archivo postcriptlHP (Calcomp o hpgl2) por plano, según sea el dispositivo de salida que se envía al graficador/impresora o, si es proceso por lotes, al archivo batch. 15
- 3. PASE DE COLINDANTES A LA BASE DE DATOS. Este proceso actualiza los colindantes de la base de datos para todas las tablas de colindantes de cada predio; aquí se realiza también la actualización de las coordenadas al tomar como base las coberturas maestras y líneas.

## 3.4 **SISTEMA DE INFORMACiÓN GEOGRÁFICA DE MODELOS AUTOMATIZADOS**

El SIGMA es un sistema de información mediante el cual se puede elaborar varios productos cartográficos para llevar a cabo la explotación de la información generada por el programa PROCEDE, entre los que se encuentran un Atlas Ejidal y una Carta Ejidal; hasta la fecha, la Presidencia del INEGI sólo ha liberado el Módulo que se refiere al Atlas Ejidal.

Este módulo genera cartografía a nivel nacional, estatal y/o ejidal:

- Nivel nacional. A través de esta ventana se pueden crear tres tipos de mapas:
	- 1. División política. Visualiza en pantalla un mapa de la República Mexicana y su división política.
	- 2. Número de ejidos por estado. Visualiza en pantalla un mapa de la República Mexicana con el número de ejidos por estado.
	- 3. Número de asentamientos humanos por estado. Despliega un mapa de la República Mexicana, de acuerdo con una gama de colores referida al rango al que pertenecen los asentamientos humanos del país.
- Nivel estatal. A través de esta opción se pueden consultar los siguientes tipos de mapas por estado.
	- 1. División política. Visualiza en pantalla un mapa del estado consultado y su división política.
	- 2. Número de asentamiento humano por municipio. Visualiza en pantalla un mapa del estado consultado con una gama de colores según el rango al que pertenecen los asentamientos humanos de los municipios.
	- 3. Avance ejidal. Visualiza en pantalla un mapa de los ejidos atendidos por PROCEDE, y los que no, mediante tonos diferentes, en el estado consultado.
	- 4. Número de parcelas por municipio. Visualiza en pantalla un mapa del estado consultado, en razón del número de parcelas por municipio.
	- 5. Superficie ejidal municipal. Visualiza en pantalla un mapa del estado consultado, con una gama de colores según el rango al que pertenecen los municipios de acuerdo con su superficie.
	- 6. Ejidos con cartografía por municipio. Visualiza en pantalla un mapa de los ejidos atendidos por PROCEDE, y los que no, mediante tonos diferentes a nivel municipal.
	- 7. Número de solares por municipio. Visualiza en pantalla un mapa del estado consultado, en razón del número de solares por municipio.
	- 8. Selección de ejidos. En una ventana de la pantalla se elige el municipio y el (los) ejido(s) del (os) que se desea visualizar en el mapa.
- Nivel ejidal. Este módulo permite realizar consultas más específicas, según los tipos de mapas a nivel ejido que se desea visualizar, dentro de las opciones siguientes:
	- 1. Plano ejidal
	- 2. Superficie de área parcelada
	- 3. Parcela según lugar de nacimiento
	- 4. Parcela según grupo de edad
	- 5. Parcela según estado civil
	- 6. Parcela según sexo
- 7. Uso del suelo de área parcelada
- 8. Superficie de asentamiento humano
- 9. Solar según sexo
- 10. Solar según grupo de edad
- 11. Uso del suelo en asentamiento humano

Los tres niveles a que se refiere este módulo generan planos que se pueden graficar tanto en impresora como en graficador. El sistema está totalmente automatizado de tal manera que, para el usuario, el tratamiento que se la da a la información gráfica y la de la base de datos es totalmente transparente.

#### 3.5 MOSAICO EJIDAL

Mosaico Ejidal es una aplicación que tiene como objetivo principal la obtención de una cobertura que contenga un ensamble de perlmetros ejidales que estén libres de errores de huecos y traslapes entre perímetros ejidales y que ya se encuentren trabajados por PROCEDE. El hecho que los ejidos colindantes no sean medidos al mismo tiempo determina que, como no necesariamente comparten los mismos vértices, al momento de empalmar los gráficos, producto de la medición, existan problemas de huecos y traslapes. La prioridad es que al empalmar los gráficos de ejidos colindantes exista una sola línea como sucede en la realidad.

La aplicación de Mosaico Ejidal se compone de dos secciones: la primera, denominada huecos y traslapes, obtiene un archivo guía que se compone del listado de vértices perimetrales colindantes y sus coordenadas, tanto del ejido de referencia como del colindante; también arroja el resultado, en superficies, del análisis de la comparación de estos vértices, al determinar las superficies de huecos y traslapes que hubiere entre dos ejidos colindantes ya medidos por PROCEDE.

A grandes rasgos, el procedimiento para generar este reporte es el siguiente:

- **Se extraen de la base de datos INFO las claves de los ejidos colindantes del ejido de referencia.**
- **Se genera la cobertura de huecos y traslapes perimetrales para cada colindancia, para extraer de ella el reporte de huecos y traslapes.**
- **Se envían a tablas previamente creadas, las superficies de ambos ejidos colindantes, la superficie de huecos y la de traslapes.**
- **Se obtienen los vértices y coordenadas de cada hueco y traslape.**
- **Se genera un listado con toda la información captada, además de diversa cartografla que ayuda en el análisis de la problemática.**

### **Cuadro 3.6 Archivo guía del análisis de huecos y traslapes entre los Ejidos Ceniceros y Rión, municipio de Pijijiapan, Chiapas.**

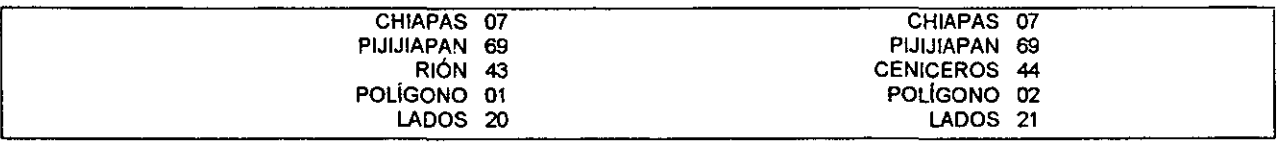

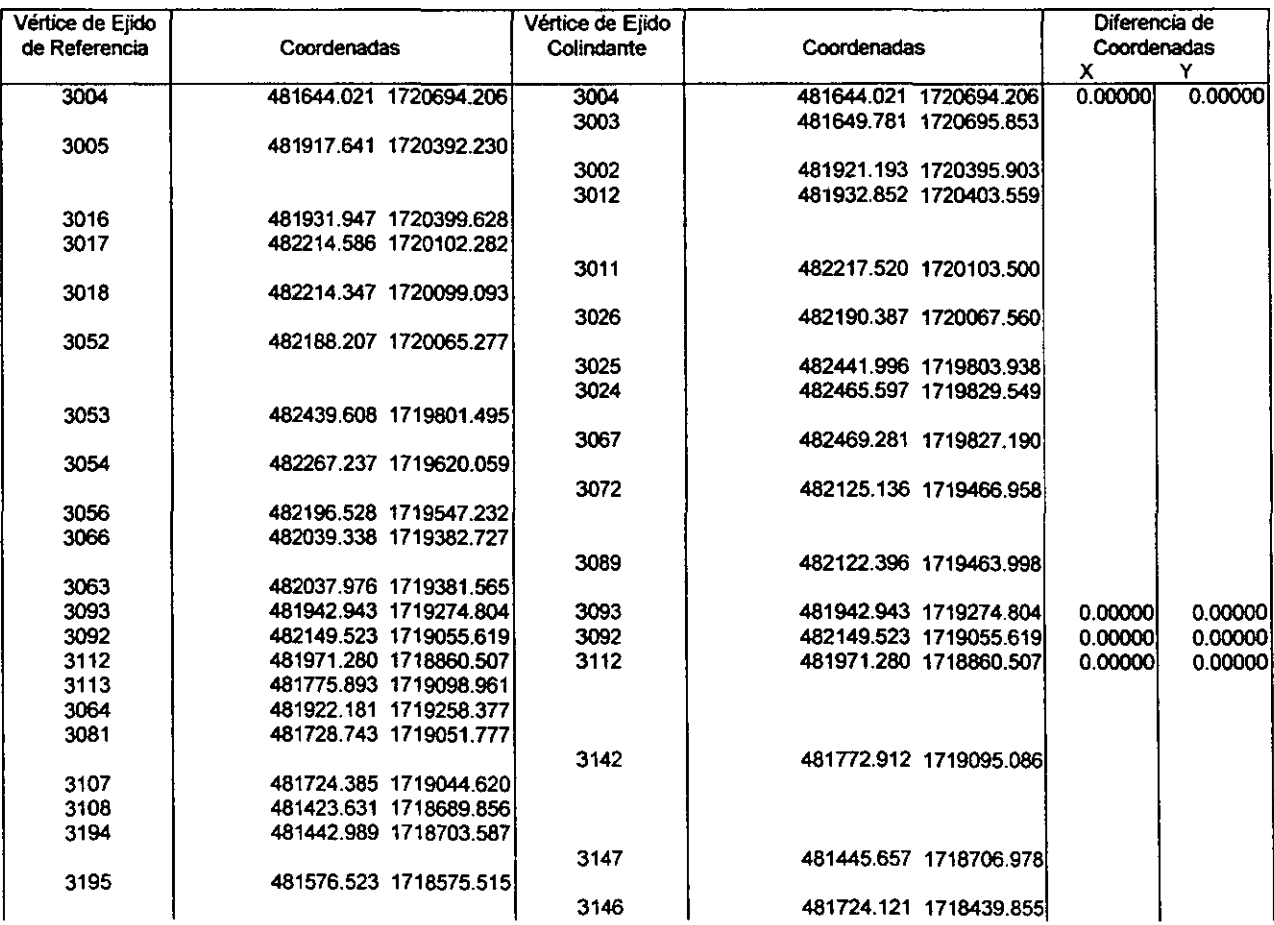

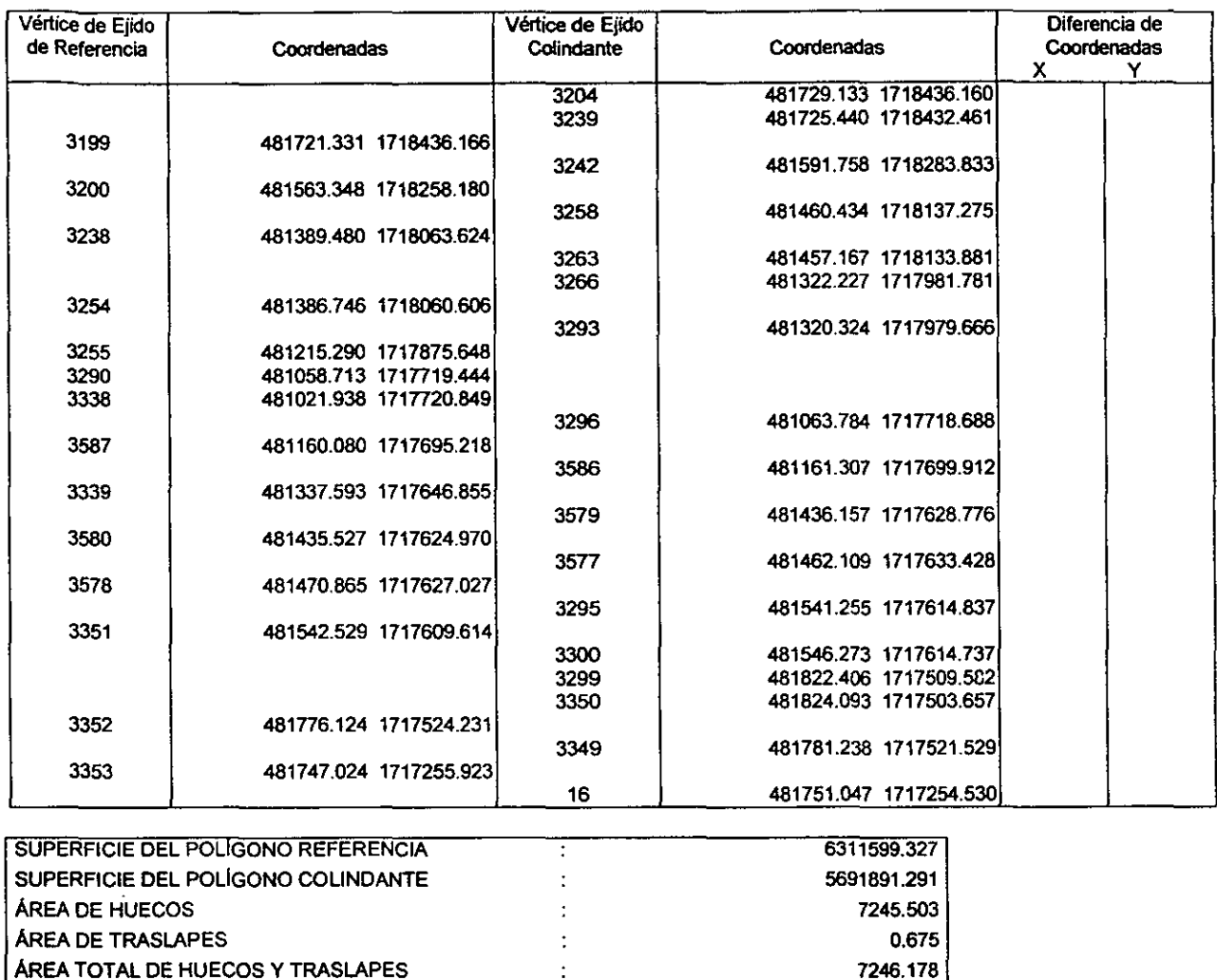

**Fuente:** Aplicación Mosaico Ejidal, INEGI, PROCEDE.

FECHA

**Después de esto, procede un análisis del problema sobre el archivo guía y la posterior corrección, lo que crea contrapuntos a los vértices que no tienen un semejante en los ejidos colindantes. Todos los vértices de ambos ejidos colindantes deben tener las mismas coordenadas.** 

 $\ddot{\cdot}$ 

24-MAY-99 13:36

**La segunda sección de la aplicación Mosaico Ejidal realiza un ajuste de los huecos y traslapes de las coberturas de los ejidos colindantes mediante las siguientes actividades:** 

**• Se respalda la cobertura maestra original.** 

- Se corrige el perímetro ejidal de acuerdo con la solución derivada del análisis del problema de huecos y traslapes.
- Si el ajuste ocurre sin errores se actualiza la cobertura maestra con los contrapuntos creados.

El caso de la colindancia entre el Ejido Rión y el Ejido Ceniceros presentó una superficie de 7246.178 m<sup>2</sup> de huecos y 0.675 m<sup>2</sup> de traslape con lo que se tuvo que alinear la colindancia y crear contrapuntos de los vértices que no comparten ambos ejidos, para eliminar las diferencias en la colindancia.

Este proceso de ajuste se realiza previo a la generación de los planos para que la cobertura maestra tenga las correcciones necesarias y los planos no presenten ningún error.

El análisis de huecos y traslapes se realiza previo al procesamiento para la captura, modificación e impresión de planos, y así tener la seguridad de que los archivos .DXF y .CGP se encuentran libres de tal problema y, al término del procesamiento, se integra el ejido a un mosaico ejidal en el que están representados todos los perímetros ejidales de los ejidos que hasta el momento ha medido el PROCEDE.

#### NOTAS

- <sup>1</sup>El INEGI lanz6 la propuesta y fue aceptada por el Registro Agrario Nacional, con ello se modificaron las Normas Técnicas para la Delimitaci6n de las Tierras al Interior del Ejido, que es la normatividad en las que se basa el INEGI para llevar a cabo el levantamiento de los pollgonos ejidales y la consecuente elaboración de la cartografía ejidal.
- $2$  Las Normas Técnicas para la Delimitación de Tierras al Interior del Ejido es el documento normativo emitido por el Registro Agrario Nacional, que establece las bases técnicas para la actuación del Instituto Nacional de Estadistica, Geografla e Informática en cuanto a los levantamientos geodésicotopográfico y fotogramétrico, así como también para la elaboración de los productos cartográficos.
- La base de datos ORACLE relaciona la información ejidal entre la que se encuentran la identificaci6n geográfica del predio, los datos personales de los ejidatarios o posesionarios, las características de uso del suelo y clase de la tierra, y los vértices y colindantes del predio.
- $<sup>4</sup>$  Los archivos .DXF v .CGP son obtenidos mediante el procesamiento y ajuste de los puntos medidos</sup> en campo por la Subdirección de Operaciones de la Dirección General de Cartografía Catastral del INEGI.
- <sup>5</sup> Las cédulas de información son el insumo donde se concentra toda la información de identificación personal de los ejidatarios y posesionarios y el uso del suelo y clase de la tierra, con un pequeflo croquis alzado a mano de cada parcela, solar o gran área que integren el ejido.
- <sup>6</sup> El campo clave se compone de dos dígitos para el estado, tres para el municipio, tres para el ejido, dos para el pollgono ejidal y tres para un consecutivo.
- $<sup>7</sup>$  El método indirecto consiste en los levantamientos realizados a partir de materiales fotográficos o</sup> fotogramétricos, que permiten la fotoidentificación en campo de los vértices del perímetro ejidal y de los pollgonos de las tierras parceladas, uso común y asentamiento humano, para posteriormente digitalizar esta informaci6n. A su vez, el método directo consiste en el levantamiento geodésico y/o topográfico que comprende una serie de mediciones en campo, cuyo propósito final es determinar las coordenadas geográficas o geodésicas de puntos situados sobre la superficie terrestre; esta actividad implica la medición con apoyo de satélites, mediante el Sistema de Posicionamiento Global (GPS) y procedimientos tradicionales tales como: poligonación, triangulación, trilateración, radiación o la combinación de éstos con equipos de medición de alta precisión.

<sup>8</sup> Las áreas de afectación son aquellas que por resolución presidencial no pertenecen al eiido. por tanto. no están consideradas en el área de dotación ejidal.

9 Los primeros siete campos los crea el software para cálculos topológicos intemos. el campo Cve\_calle almacena la clave de las lineas de las calles del asentamiento humano y el campo TL el tipo de linea: si se trata de una linea del perimetro ejidal. gran área. parcela o solar; este campo es muy importante porque determina el grosor de las lineas en los planos impresos. Las caracteristicas de los campos son para todos los casos: Column. espacio que ocupa el nombre respecto a su rango especificado en el ancho del carácter; Item name. cualquier nombre con hasta dieciseis caracteres; Width. número de espacios o bytes usado para almacener los valores del campo; Output. número de espacios usados para desplegar los valores del campo. Type. el tipo de datos del campo. Los tipos de datos soportados por ARC-INFO se representan por: B. números completos almacenados como binarios integres; C. carácter; D. datos en forma de OO/MMIYY o DD/MMIYYYY; F. números decimales; l. integers almacenados en un byte por dígito; N. números

decimales almacenados en un byte por dígito.

<sup>10</sup> Los pseudonodos son vértices en el gráfico que no tienen un identificador en el archivo .CGP, y los dangies son los arcos que no están conectados a otros.

<sup>11</sup> Los dangles son los arcos que tienen un nodo de salida, pero no uno de llegada, por lo tanto, definen poligonos abiertos.

<sup>12</sup> Los tres primeros campos los crea el software para una identificación interna, el campo ID quarda el número de vértice. el campo Nodo\_type se refiere a si es vértice radiado o fotoidentificado. el campo 1V determina si es vértice del perlmetro ejidal. de parcela. solar. de infraestructura. de gran área o de líneas de colindancia y los dos últimos campos guardan las coordenadas X. Y de cada nodo.

<sup>13</sup> En esta tabla se guarda el nombre de las calles del asentamiento humano del ejido y un identificador para cada calle.

14 Los primeros cinco campos los crea el software para cálculos topológicos internos. el campo TP indica el tipo de polígono (parcela. solar. uso común. etcétera); el campo Clave almacena las claves de los predios; Afectar. indica si alguna superficie del predio va a ser restada del predio; GA indica el tipo de polígono al que pertenece el predio; Predio es un auxiliar para desplegar las claves de parcela o solar; Cve. pp. se refiere a una clave de enlace con la base de datos de Oracle; y los campos X-Coord y y -Coord determinan las coordenadas de ubicación del dato de uso del suelo.

<sup>15</sup> El archivo batch es un proceso en el que se incluye una línea de acción para realizar una tarea en especifico, con la caracteristica que puede realizar esta tarea cuantas veces se le indique (lote).

 $\sim$ 

#### **CONCLUSIONES**

La eficiencia de los Sistemas de Información Geográfica ha facilitado la obtención de la cartografla ejidal del país. En el caso del ejido Ceniceros, municipio de Pijijiapan, Chiapas, desde la obtención de los archivos insumos (.DXF y .CGP), el análisis de huecos y traslapes y el procesamiento para alimentar la base de datos de información ejidal y la generación de los planos, hasta su posterior tratamiento en su introducción al mosaico ejidal, exigió un tiempo, aproximadamente de ocho horas.

Pero no es el tiempo lo más importante, sin soslayar dicho avance, sino el hecho de que actualmente se mantiene, actualiza y resguarda una base de datos que se utiliza para el registro de predios ejidales y la certidumbre jurídica que esto significa para cada ejidatario e posesionario, además de que se obtiene una cartografía con grandes precisiones que satisface tanto las necesidades de los propietarios de los predios como del Registro Agrario Nacional.

Sin embargo, los Sistemas de Información Geográficos desarrollados por el INEGI, en sus oficinas centrales en la ciudad de Aguascalientes, al automatizar las actividades para el tratamiento de la información ejidal, generan utilerías donde los usuarios del resto de los estados sólo manípulan ventanas de opciones sin oportunidad a cambio. El resultado de esta situación es que al presentarse alguna discrepancia con las coberturas o su referenciación geográfica, la solución se retrasa de manera alarmante, al grado de requerir la solución a la ciudad de Aguascalientes y esperar el tiempo que sea necesario.

Aquí, la opción de solución se presenta en la capacitación del personal involucrado en la aplicación de dichas utilerías, que deberá incluir no únicamente las herramientas elementales para la explotación del software para el manejo de los Sistemas de Información Geográfica: ARC-INFO y de la informática con relación al manejo de base de datos, sino también, de los elementos cartográficos elementales para la elaboración de planos ejidales.

#### **BIBLIOGRAFíA**

Bosque, Joaquin (1994). Sistemas de Información Geográficos: Prácticas con PC Arc-Info e Idrisi. Ra-Ma. España. 478 p.

Burrough, P. A. (1986). Principies of Geographical Information Systems for Land Resources Assessment. Claredon Pres, Oxford. 193 p.

Dieterich, Heinz (1996). Nueva Guia para la Investigación Científica. Ariel, México, D.F. 229 p.

Environmental Systems Research Institute (1992). Arc-Info Data Model, Concepts, Key Terms. 2nd. Edition. U.S.A. 168 p.

Environmental Systems Research Institute (1992)a. Managing Tabular Data. 2nd. Edition. U.S.A. s/p.

Environmental Systems Research Institute (1994). Understanding GIS. The Arc-Info method. 1st. Edition. U.S.A. 320 p.

Gutiérrez Puebla, Javier (1994). Sistemas de Información Geográficos. Edit. Síntesis S.A. España. 251 p.

INEGI (1993). Documento de Induccíón. Aguascalíentes, Aguascalientes. 91 p.

INEGI (1995). Introducción a Arc-Info. Oaxaca, Oaxaca. 56 p.

INEGI (1996)a. Manual del Usuario Aplicación Arcllnfo. Aguascalientes, Aguascalientes. 97 p.

INEGI (1996)b. Manual Técnico Aplicación Fase 11. Aguascalientes, Aguascalientes. 122 p.

INEGI (1997). La Proyección Transversa Modificada Ejidal (TME). Aguascalientes, Aguascalientes. 11 p.

INEGI (1998). Mosaico 2.1. Aguascalientes, Aguascalientes. 113 p.

INEGI (1999)a. Manual de Usuario de SIGMA. Aguascalientes, Aguascalientes. 11 p.

INEGI (1999)b. Manual de Control de Calidad de los Productos Cartográficos. Aguascalientes, Aguascalientes. 51 p.

Long, Larry (1995). Introducción a las Computadoras y al Procesamiento de la Información. 4a. ed. Prentice-Hall Hispanoamérica, S. A. México. 522 p.

> 59 ista teshi ng samp DE LA STELLONFICA

ORACLE. (1992). Base de Datos Relacional. México. 54 p.

Sanders, Donald H (1990). Informática, Presente y Futuro. 3a. Ed. McGraw-Hill/lnterarnericana de México, S. A. de C. V. México. 887 p.

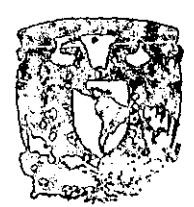

I ACULTAD DE FILOSOFIA Y LETRAT COLEGIO DU GEOCCAFIA